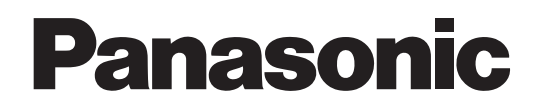

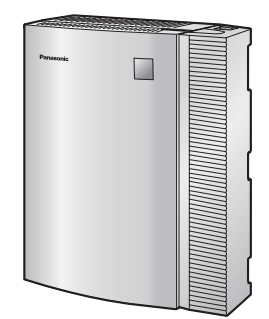

## **Усовершенствованная гибридная система**

# **Запуск в эксплуатацию**

# **Модель №** KX-TEB308

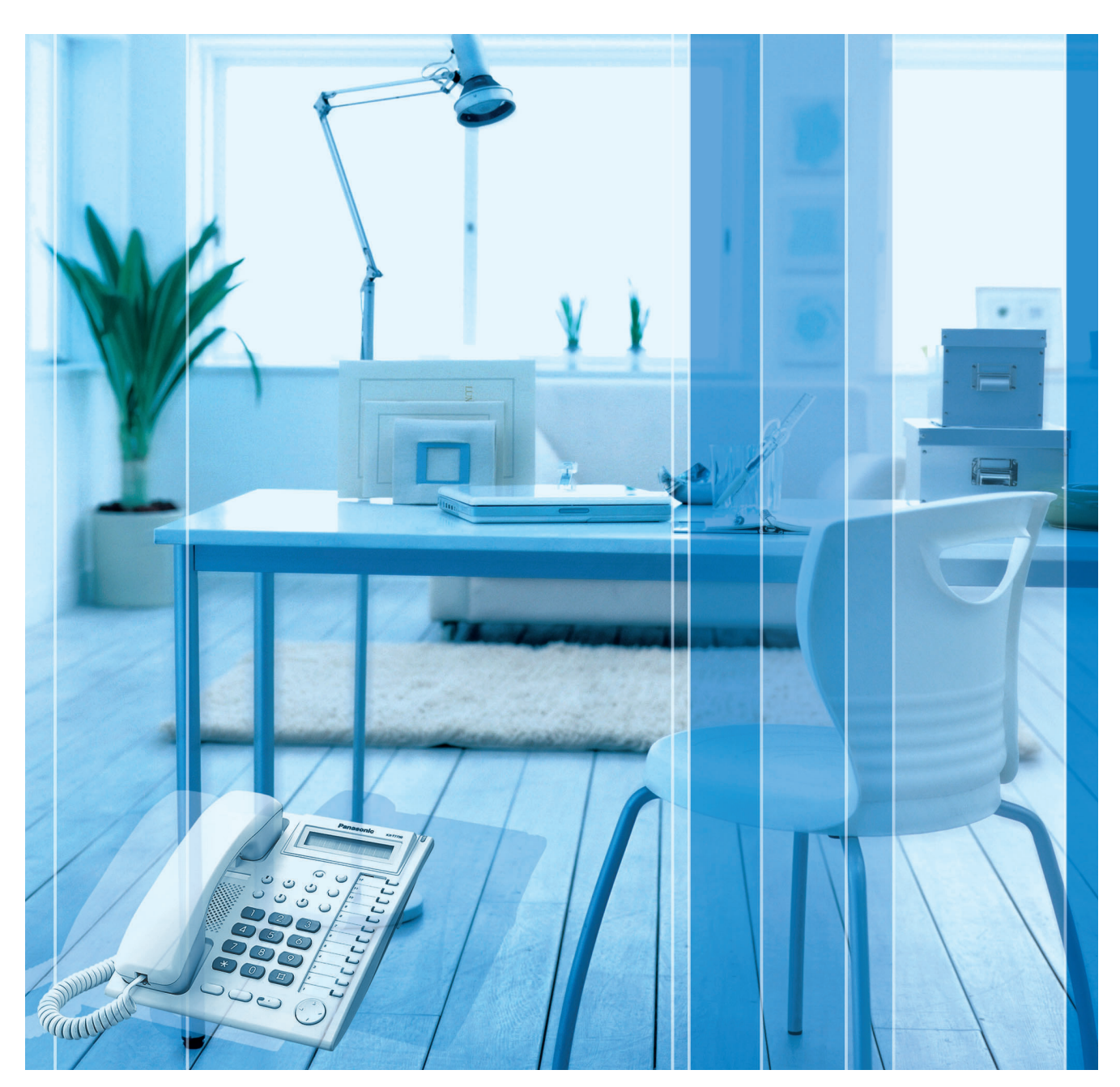

**Благодарим за покупку усовершенствованной гибридной системы фирмы Panasonic. В этом Руководстве описаны способы установки УАТС и программирования ее основных функций. Для получения более подробной информации см. Руководство по установке.**

**Установку и программирование системы должен выполнять Авторизованный Установщик.**

## *Системные компоненты*

### **Таблица системных компонентов**

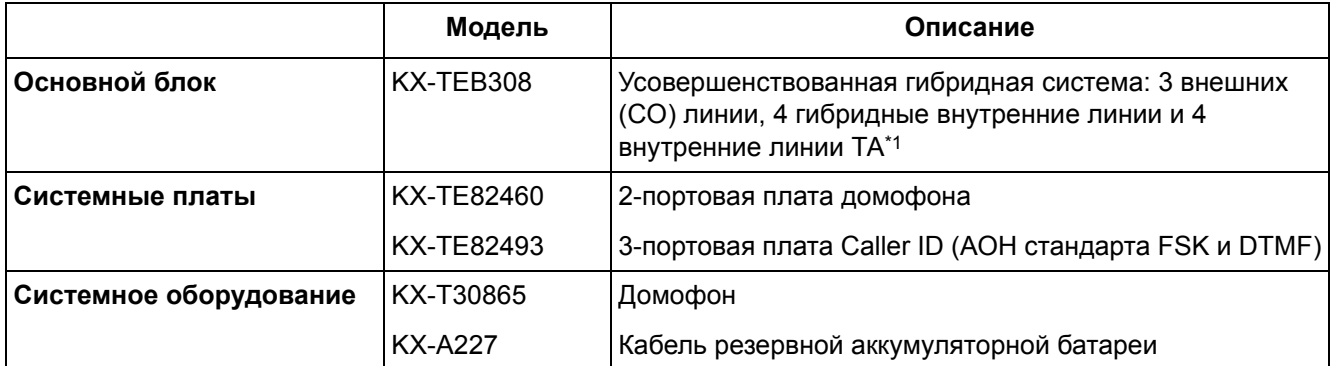

\*1 Тайвань: 4 внутренние линии СТ

Для получения информации о поддерживаемых типах внутренних линий см. раздел "2.3 [Подключение](#page-12-0) внутренних линий".

### **Примечание**

Некоторые модели могут быть недоступны в отдельных странах/регионах.

## **Важное примечание**

Перед подключением этого изделия проверьте, что изделие устанавливается в поддерживаемых климатических условиях при эксплуатации.

При установке этого изделия не гарантируется следующее:

- возможность взаимодействия и совместимость со всеми устройствами и системами, подключенными к этому изделию;
- правильное функционирование и совместимость с услугами, которые предоставляются телекоммуникационными компаниями по подключенным сетям.

# *Условия безопасной и надежной эксплуатации*

Во избежание возгорания, поражения электрическим током и получения травм при пользовании телефонным оборудованием следует соблюдать изложенные ниже основные правила техники безопасности:

- **1.** Изучите все инструкции.
- **2.** Неукоснительно соблюдайте все указания и предупреждения по технике безопасности, нанесенные непосредственно на изделие.
- **3.** Перед чисткой изделия отключите его от электросети. Не пользуйтесь жидкими или аэрозольными чистящими средствами. Для чистки используйте увлажненную ткань.
- **4.** Не используйте изделие в тех местах, где возможно попадание воды (например, рядом с ванной, раковиной, кухонной мойкой, стиральной машиной, в сырых подвальных помещениях, вблизи бассейна).
- **5.** Не устанавливайте изделие на неустойчивую поверхность, поскольку падение может повлечь за собой серьезные внутренние повреждения.
- **6.** Пазы и отверстия на передней, задней и нижней поверхности изделия предназначены для вентиляции и защиты аппаратуры от перегрева. Запрещается их закрывать или какимлибо образом блокировать циркуляцию воздуха через эти вентиляционные отверстия. Поэтому при пользовании не следует устанавливать изделие на мягкое основание (диван, ковер и т. п.), поскольку это может привести к блокированию вентиляционных отверстий. Не допускается установка изделия рядом или над батареей отопления или любым другим источником тепла. Не допускается установка изделия в замкнутом пространстве, если при этом не обеспечивается соответствующая вентиляция.
- **7.** Тип источника электропитания изделия должен соответствовать типу, указанному в маркировке изделия. При отсутствии достоверной информации о типе источника электропитания обратитесь к своему дилеру или в местную энергоснабжающую организацию.
- **8.** В целях безопасности данный блок оборудован штепселем с заземлением. При отсутствии розетки с заземлением следует установить розетку, имеющую заземление. Не пытайтесь обойти это требование безопасности путем переделки штепселя.
- **9.** Со шнуром электропитания не должны соприкасаться посторонние предметы. Шнур электропитания должен быть проложен так, чтобы на него нельзя было наступить при проходе по помещению.
- **10.** Во избежание возгорания или поражения электрическим током не допускайте перегрузки розеток и удлинителей.
- **11.** Запрещается проталкивать внутрь изделия какие-либо посторонние предметы через отверстия в корпусе. Посторонние предметы могут соприкоснуться с токоведущими частями или элементами, находящимися под напряжением, что может привести к возгоранию или поражению электрическим током. Не допускайте попадания любой жидкости на изделие или внутрь него.
- **12.** Во избежание поражения электрическим током не разбирайте изделие. Данное изделие подлежит обслуживанию только квалифицированным персоналом. Самостоятельные попытки разборки изделия могут привести к поражению электрическим током или другим негативным последствиям. Неправильная сборка может вызвать поражение электрическим током.
- **13.** В указанных ниже случаях следует отключить изделие от электросети и обратиться к квалифицированному специалисту:
	- **a)** Повреждение или изношенность шнура электропитания или вилки.
	- **b)** Попадание жидкости в изделие.
	- **c)** Изделие находилось под дождем или в воде.
	- **d)** Изделие используется с нарушением инструкций по эксплуатации. Пользуйтесь только теми органами управления, которые описаны в инструкциях по эксплуатации. Неправильная установка других органов управления может привести к повреждению оборудования, а восстановление его нормальной работы потребует услуг квалифицированных специалистов.
	- **e)** Изделие подверглось падению или поврежден корпус изделия.
	- **f)** Производительность изделия ухудшилась.
- **14.** Не пользуйтесь проводными телефонами во время грозы. В этом случае возможно поражение электрическим током при ударе молнии.
- **15.** Не пользуйтесь телефоном для передачи сообщения об утечке газа в непосредственной близости от места утечки.
- **16.** Устройство должно эксплуатироваться вдали от нагревательных приборов и приборов, являющихся источниками электрических шумов, например, люминесцентных ламп, электродвигателей и телевизоров. Эти приборы являются источниками помех и могут воздействовать на работу УАТС.
- **17.** Устройство должно эксплуатироваться в чистом и сухом помещении. Температура окружающей среды не должна превышать 40 °C. Устройство не должно подвергаться вибрации и воздействию прямых солнечных лучей.
- **18.** При наличии проблем с выполнением внешних вызовов протестируйте внешние (CO) линии следующим образом:
	- **1.** Отключите от УАТС все внешние (CO) линии.
	- **2.** Подключите к внешним (CO) линиям заведомо исправные аналоговые телефонные аппараты (ТА).
	- **3.** Выполните вызов внешнего абонента с помощью этих ТА.

Если вызов не удается выполнить правильно, это может означать неисправность той внешней (СО) линии, к которой подключен данный ТА. Обратитесь в телефонную компанию.

Если все ТА работают правильно, это может означать неисправность УАТС. Устройство не следует подключать к внешним (СО) линиям до тех пор, пока авторизованный сервисный центр Panasonic не проведет необходимое обслуживание УАТС.

**19.** Корпус следует протирать мягкой тканью. Для чистки корпуса не следует применять абразивные материалы или химически активные вещества, такие как бензин или растворитель.

#### **Только для пользователей в Финляндии, Норвегии и Швеции**

• Данное устройство может устанавливаться только в помещении с ограниченным доступом, при этом должно применяться эквипотенциальное соединение. Для получения дополнительной информации по заземлению см. раздел "2.7 [Подключение](#page-18-0) заземления [корпуса](#page-18-0)".

## **Только для пользователей в Новой Зеландии**

- На данном оборудовании не должен быть установлен режим автоматических вызовов экстренной службы '111' Telecom.
- Разрешение на подключение (Telepermit) какого-либо оконечного оборудования к сети связи означает только то, что Telecom подтверждает соответствие данного оконечного оборудования минимальному набору требований для подключения к собственной сети связи. С другой стороны, это не означает как сертификацию изделия компанией Telecom, так и предоставление каких-либо гарантий. Разрешение на подключение не может гарантировать полной совместимости данного оборудования с другим оборудованием, также имеющим разрешение на подключение, но изготовленным другим производителем. Кроме того, разрешение на подключение не предполагает полной совместимости изделия со всеми сетевыми сервисами Telecom.
- При любых условиях эксплуатации это оборудование не может функционировать корректно, если скорость передачи превышает проектную скорость. Telecom не принимает на себя ответственность за проблемы, возникающие при подобных обстоятельствах.
- Некоторые параметры, которые должны удовлетворять требованиям сети Telecom, зависят от оборудования (УАТС), взаимодействующего с модемом. Соответствие спецификациям Telecom может быть обеспечено при том условии, что взаимодействующее оборудование (УАТС) отвечает на модемный вызов в интервале от 3 до 30 секунд после получения вызывного сигнала.
- ВАЖНОЕ ПРИМЕЧАНИЕ При исчезновении электропитания может нарушиться работоспособность подключенных телефонов. Следует обеспечить наличие отдельного телефона, не требующего подключения к электросети, для использования в экстренных ситуациях.
- ТОЛЬКО ДЛЯ ПОЛЬЗОВАТЕЛЕЙ ТЕЛЕФОННОЙ СВЯЗИ С АВТОМАТИЧЕСКИМ ДОСТУПОМ К ДРУГИМ ПОСТАВЩИКАМ УСЛУГ СВЯЗИ ДЛЯ ВЫПОЛНЕНИЯ МЕЖДУГОРОДНЫХ ВЫЗОВОВ При выполнении обратного вызова по номеру из списка идентификаторов вызывающих абонентов, все номера с префиксом "0 + КОД ЗОНЫ" будут автоматически переадресовываться поставщику услуг междугородной связи. Это относится и к номерам адресатов в местной зоне. Поэтому при выполнении обратных вызовов по местным номерам необходимо либо удалять префикс "ноль + код зоны", либо заключить с поставщиком услуг междугородней связи соглашение о том, что такие вызовы не должны тарифицироваться.
- Использование данного изделия для записи телефонных переговоров должно осуществляться уполномоченными лицами в соответствии с законодательством Новой Зеландии. При этом по крайней мере один участник разговора должен быть осведомлен о том, что разговор записывается. Кроме того, должны соблюдаться положения закона "О защите частных интересов" (Privacy Act 1993) относительно характера собираемой персональной информации, цели сбора этой информации, способов ее использования и возможности предоставления третьим лицам.

## **Только для пользователей в Тайване**

• На схемных платах основной платы и вспомогательных платах УАТС могут быть установлены литиевые батареи.

### **Примечания**

- При удалении любой из вышеупомянутых плат необходимо утилизировать все батареи. Утилизацию батарей необходимо выполнять в соответствии применимыми законами, правилами и нормативами определенной страны/региона.
- При замене какой-либо батареи новая батарея должна быть либо рекомендуемого производителем батарей типа, либо эквивалентного типа.

#### **Примечание**

Для получения дополнительной информации по удалению или замене батареи на схемной плате обратитесь к дилеру.

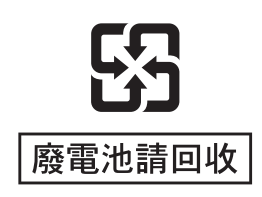

## **ПРЕДУПРЕЖДЕНИЕ**

- **• ЭТО ИЗДЕЛИЕ ДОЛЖНО УСТАНАВЛИВАТЬСЯ И ОБСЛУЖИВАТЬСЯ ТОЛЬКО КВАЛИФИЦИРОВАННЫМ СЕРВИСНЫМ ПЕРСОНАЛОМ.**
- **• ЕСЛИ ПРОИСХОДИТ ОТКАЗ ОБОРУДОВАНИЯ, ПРИ КОТОРОМ СТАНОВЯТСЯ ДОСТУПНЫМИ ЕГО ВНУТРЕННИЕ ЭЛЕМЕНТЫ, НЕМЕДЛЕННО ОТКЛЮЧИТЕ ШНУР ЭЛЕКТРОПИТАНИЯ И ВОЗВРАТИТЕ ОБОРУДОВАНИЕ ДИЛЕРУ.**
- **• ЕСЛИ ИЗДЕЛИЕ ВЫДЕЛЯЕТ ДЫМ, ЗАПАХ ИЛИ ИЗДАЕТ ПОСТОРОННИЙ ШУМ, ОТКЛЮЧИТЕ ЕГО ОТ ЭЛЕКТРИЧЕСКОЙ РОЗЕТКИ ПЕРЕМЕННОГО ТОКА. В ПРОТИВНОМ СЛУЧАЕ ВОЗНИКАЕТ РИСК ВОЗГОРАНИЯ ИЛИ ПОРАЖЕНИЯ ЭЛЕКТРИЧЕСКИМ ТОКОМ. ПРОВЕРЬТЕ, ЧТО ВЫДЕЛЕНИЕ ДЫМА ПОЛНОСТЬЮ ПРЕКРАТИЛОСЬ, И ОБРАТИТЕСЬ В АВТОРИЗОВАННЫЙ СЕРВИСНЫЙ ЦЕНТР PANASONIC.**
- **• ПРИ ПЕРЕМЕЩЕНИИ ОБОРУДОВАНИЯ СЛЕДУЕТ СНАЧАЛА ОТСОЕДИНИТЬ ТЕЛЕКОММУНИКАЦИОННЫЕ КАБЕЛИ, А ЗАТЕМ КАБЕЛИ ЭЛЕКТРОПИТАНИЯ. ПРИ УСТАНОВКЕ УСТРОЙСТВА НА НОВОМ МЕСТЕ СЛЕДУЕТ СНАЧАЛА ПОДСОЕДИНИТЬ КАБЕЛИ ЭЛЕКТРОПИТАНИЯ, А ЗАТЕМ ТЕЛЕКОММУНИКАЦИОННЫЕ КАБЕЛИ.**
- **• ВО ИЗБЕЖАНИЕ ВОЗГОРАНИЯ ИЛИ ПОРАЖЕНИЯ ЭЛЕКТРИЧЕСКИМ ТОКОМ НЕ ДОПУСКАЙТЕ ПОПАДАНИЯ ВЛАГИ В ИЗДЕЛИЕ.**
- **• ДЛЯ ПОЛНОГО ОТКЛЮЧЕНИЯ ЭЛЕКТРОПИТАНИЯ ОБОРУДОВАНИЯ СЛЕДУЕТ ОТСОЕДИНИТЬ ШНУР ЭЛЕКТРОПИТАНИЯ ОТ ЭЛЕКТРОСЕТИ. ЭЛЕКТРИЧЕСКАЯ РОЗЕТКА ПЕРЕМЕННОГО ТОКА ДОЛЖНА НАХОДИТЬСЯ РЯДОМ С ОБОРУДОВАНИЕМ, И ДОСТУП К НЕЙ ДОЛЖЕН БЫТЬ БЕСПРЕПЯТСТВЕННЫМ.**

## **ПРЕДОСТЕРЕЖЕНИЕ**

ПРИ НЕПРАВИЛЬНОЙ ЗАМЕНЕ БАТАРЕИ СУЩЕСТВУЕТ ОПАСНОСТЬ ВЗРЫВА. НОВАЯ БАТАРЕЯ ДОЛЖНА БЫТЬ ЛИБО РЕКОМЕНДУЕМОГО ПРОИЗВОДИТЕЛЕМ БАТАРЕЙ ТИПА, ЛИБО ЭКВИВАЛЕНТНОГО ТИПА. УТИЛИЗИРУЙТЕ ИСПОЛЬЗОВАННЫЕ БАТАРЕИ В СООТВЕТСТВИИ С ИНСТРУКЦИЯМИ ПРОИЗВОДИТЕЛЯ.

## **СОХРАНИТЕ ЭТИ ИНСТРУКЦИИ**

## *Предостережения пользователям в Великобритании*

*ВНИМАТЕЛЬНО ОЗНАКОМЬТЕСЬ С ЭТИМИ ИНСТРУКЦИЯМИ ПО ТЕХНИКЕ БЕЗОПАСНОСТИ!*

Данное устройство в целях безопасности и удобства снабжено отформованной 3-контактной электрической вилкой специальной формы. В этой вилке имеется встроенный предохранитель с номиналом 5 А. При замене предохранителя следует убедиться в том, что новый предохранитель также имеет номинал 5 А и соответствует стандарту ASTA или BSI–BS1362.

Проверьте наличие маркировки ASTA  $\overleftrightarrow{AB}$  или BSI  $\overleftrightarrow{B}$  на предохранителе.

Если в конструкции вилки предусмотрена съемная заглушка, закрывающая предохранитель, то после замены предохранителя не забудьте установить эту заглушку на место. В случае утраты заглушки предохранителя включать вилку в розетку запрещается. Новую заглушку предохранителя можно приобрести у регионального дилера Panasonic.

ЕСЛИ ОТФОРМОВАННАЯ ЭЛЕКТРИЧЕСКАЯ ВИЛКА НЕ ПОДХОДИТ К ЭЛЕКТРИЧЕСКОЙ РОЗЕТКЕ ПЕРЕМЕННОГО ТОКА В ДАННОМ ПОМЕЩЕНИИ, ТО ИЗВЛЕКИТЕ ИЗ ВИЛКИ ПРЕДОХРАНИТЕЛЬ, ОТРЕЖЬТЕ ЭЛЕКТРОПРОВОД ОТ ВИЛКИ И ОТПРАВЬТЕ ЭТУ ЗАБРАКОВАННУЮ ВИЛКУ В БЫТОВЫЕ ОТХОДЫ. ИСКЛЮЧИТЕ ВСЯКУЮ ВОЗМОЖНОСТЬ ВКЛЮЧЕНИЯ ЗАБРАКОВАННОЙ ВИЛКИ В РОЗЕТКУ 13 А, ПОСКОЛЬКУ ИЗ-ЗА НАЛИЧИЯ ОГОЛЕННЫХ ПРОВОДОВ ВОЗМОЖНО ОПАСНОЕ ДЛЯ ЖИЗНИ ПОРАЖЕНИЕ ЭЛЕКТРИЧЕСКИМ ТОКОМ.

При монтировании новой вилки учитывайте указанную ниже маркировку проводов. В случае любых сомнений обратитесь к квалифицированному электрику.

## **ПРЕДУПРЕЖДЕНИЕ**

### **ЭТО УСТРОЙСТВО ДОЛЖНО БЫТЬ ЗАЗЕМЛЕНО.**

**ВНИМАНИЕ!** Провода шнура электропитания имеют следующую цветовую маркировку:

зеленый с желтым – заземление;

синий – нейтраль;

коричневый – фаза.

Если цвета проводов в шнуре электропитания данного устройства не соответствуют цветовой маркировке контактов вилки, поступите следующим образом:

Зеленый с желтым провод присоедините к контакту вилки, имеющему маркировку в виде буквы

Е или символа заземления  $\pm$ , либо окрашенному в зеленый или в зеленый с желтым цвет.

Синий провод присоедините к контакту вилки, имеющему маркировку в виде буквы N или окрашенному в черный цвет.

Коричневый провод присоедините к контакту вилки, имеющему маркировку в виде буквы L или окрашенному в красный цвет.

**Замена предохранителя:** с помощью отвертки снимите заглушку предохранителя, замените предохранитель и установите на место заглушку.

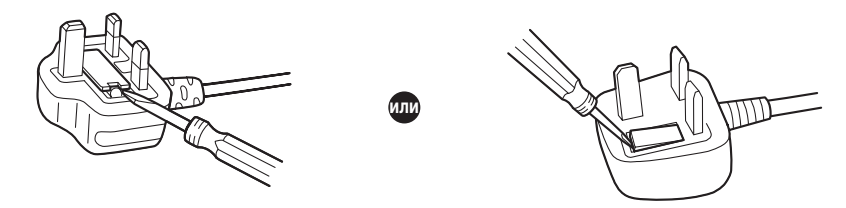

К оборудованию должны подключаться прямые станционные линии; подключение внутренней линии таксофона не допускается.

Аппаратура допускает набор номеров 999 и 112 после получения доступа к станционной линии для направления исходящих вызовов в экстренные службы BT.

Во время набора номера могут прослушиваться посторонние сигналы, которые возникают вследствие обработки аппаратурой вызовов, выполняемых на других телефонах, подключенных к этой же линии. Это не связано с какой-либо неисправностью, и поэтому в таких случаях не следует обращаться в ремонтную службу.

# Содержание

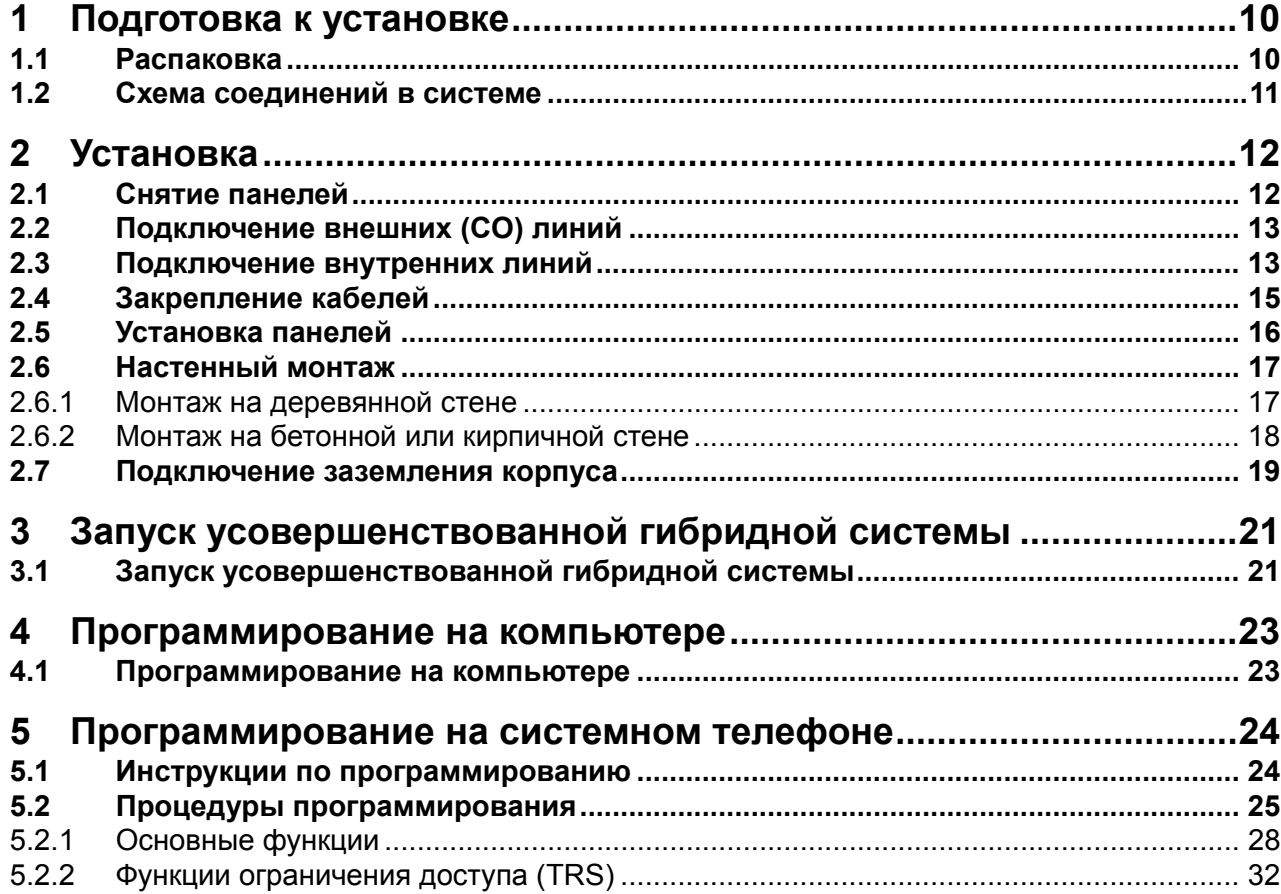

# <span id="page-9-0"></span>**1 Подготовка к установке**

## <span id="page-9-1"></span>**1.1 Распаковка**

### **Проверьте комплектность.**

Основной блок х 1 Компакт-диск (включая руководства и т.д.) х 1

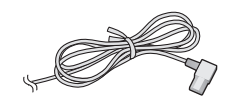

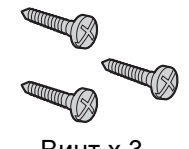

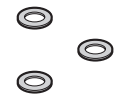

\*Шнур электропитания х 1 Винт х 3 Винт х 3 Шайба х 3

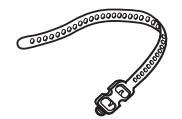

Кабельный хомут х 1

\* Тип шнура электропитания может варьироваться в зависимости от страны/региона эксплуатации изделия.

Для стран/регионов Центральной и Южной Америки в комплект поставки может входить несколько различных типов шнуров электропитания.

## **Необходимые принадлежности (не входят в комплект поставки):**

Телефонный кабель для подключения внутренней линии:

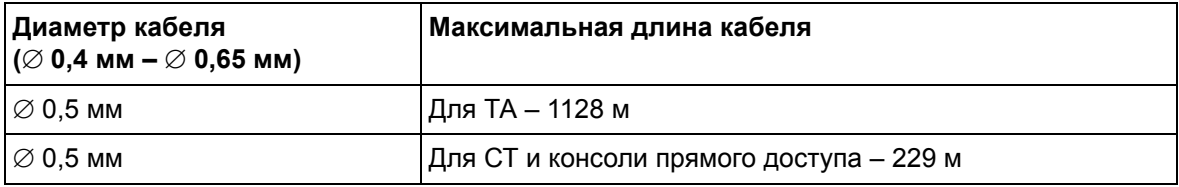

Максимальная длина кабеля может варьироваться в зависимости от типа кабеля.

- 2-проводные разъемы для подключения внешних (СО) линий
- 4-проводные разъемы для подключения внутренних линий
- $\nu$  Молоток х 1
- KX-T7730 или KX-T7735 х 1
- Отвертка х 1

#### **Примечание**

С 2- или 4-проводными разъемами используйте кабель типа "витая пара".

# <span id="page-10-0"></span>**1.2 Схема соединений в системе**

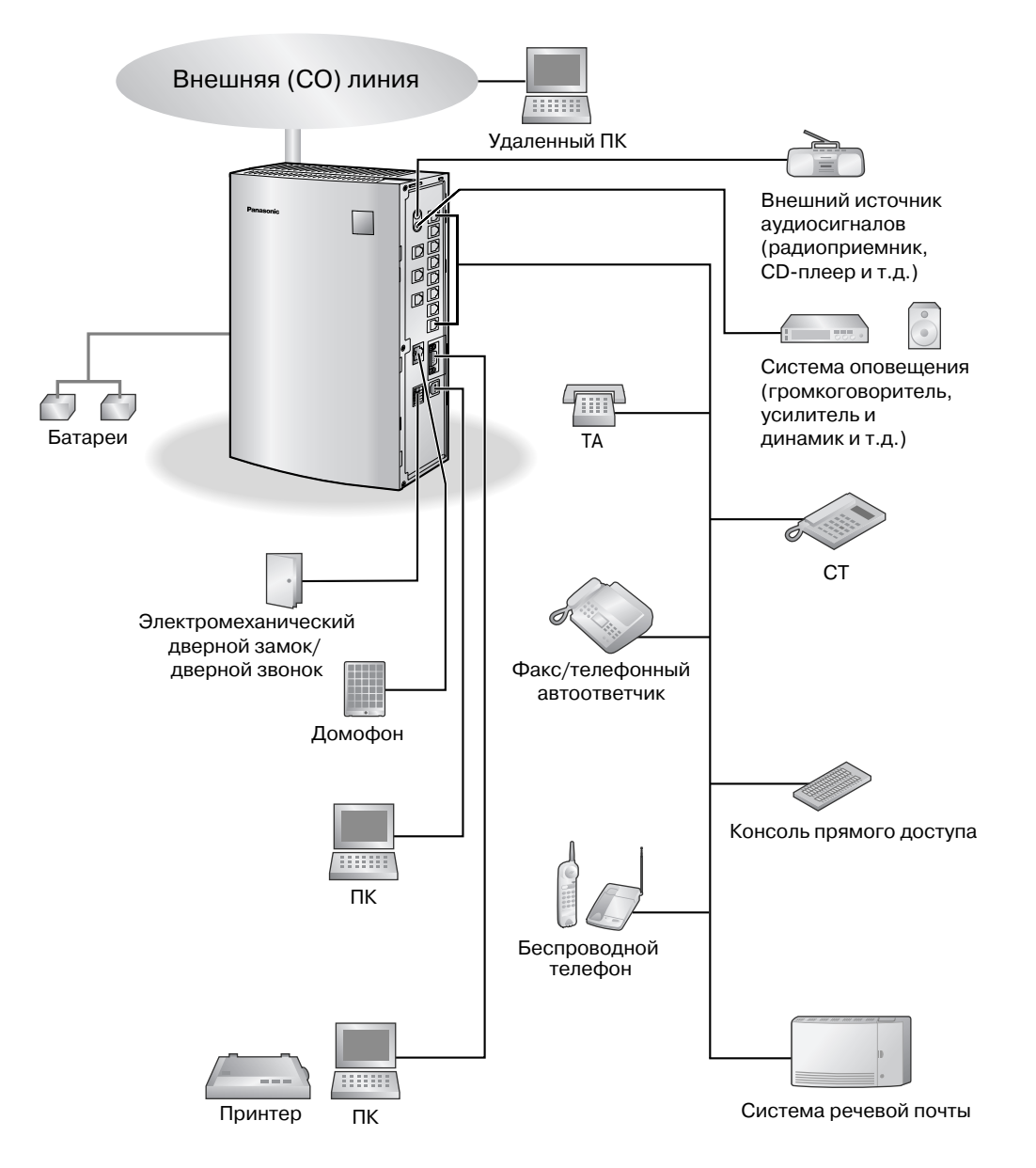

- Системный телефон (СТ), оборудованный дисплеем, следует подключить к разъему внутренней линии 01, поскольку эта внутренняя линия автоматически назначается как внутренняя линия менеджера.
- Для получения информации о поддерживаемых типах внутренних линий см. раздел ["2.3](#page-12-0)  [Подключение](#page-12-0) внутренних линий".

# <span id="page-11-0"></span>**2 Установка**

# <span id="page-11-1"></span>**2.1 Снятие панелей**

**1.** Сдвиньте фиксатор вправо и, удерживая его в этом положении, сместите крышку кабельного отсека вверх. Затем аккуратно поверните крышку кабельного отсека и снимите ее.

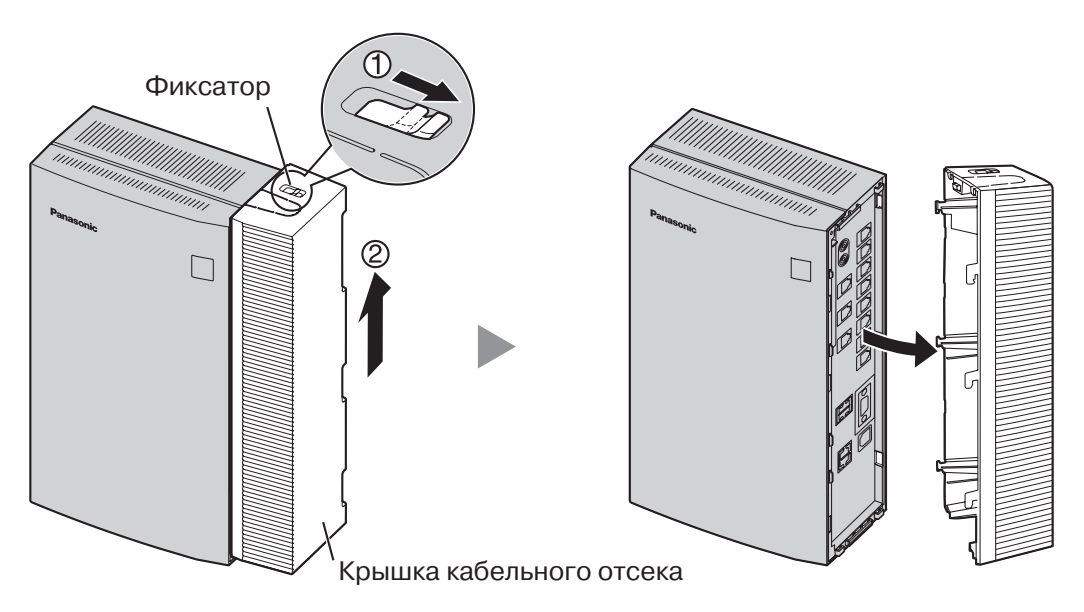

## <span id="page-12-1"></span>**2.2 Подключение внешних (CO) линий**

- **1.** Подключите модульные разъемы телефонных шнуров (2-проводных кабелей) к разъемам внешних (CO) линий.
- **2.** Подключите соединительные провода к клеммной колодке или модульным разъемам, установленным телефонной компанией.

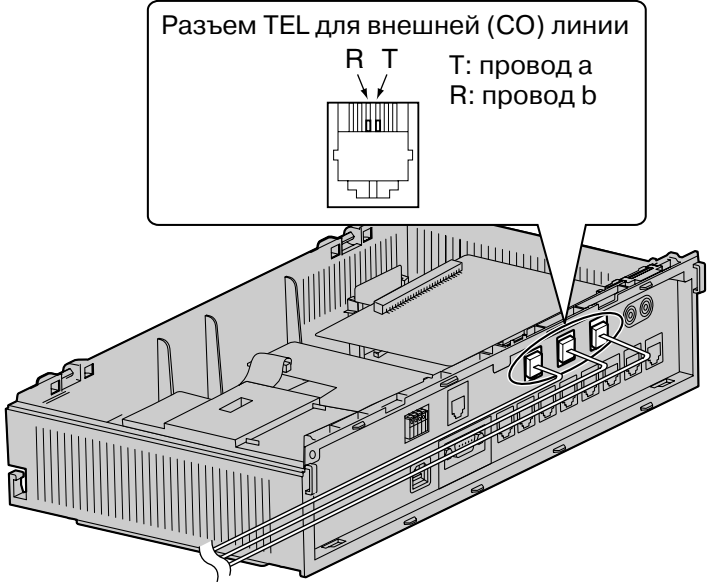

К клеммной колодке или модульным разъемам, установленным телефонной компанией

## <span id="page-12-0"></span>**2.3 Подключение внутренних линий**

Разъемы внутренних линий могут использоваться для подключения системных телефонов (СТ), консолей прямого доступа (DSS), аналоговых телефонных аппаратов (ТА) и систем речевой почты.

### **Примечания**

- СТ, оборудованный дисплеем, следует подключить к разъему внутренней линии 01, поскольку эта внутренняя линия автоматически назначается как внутренняя линия менеджера.
	- Только 4 из 8 разъемов внутренних линий могут использоваться для ТА\*1 . В следующей таблице описываются типы разъемов внутренний линий.

#### **Типы разъемов внутренних линий**

|                   | KX-TEB308    | KX-TEB308TW  |
|-------------------|--------------|--------------|
| Гибридный (СТ/ТА) | Разъем 01-04 | Разъем 01-04 |
| Только для ТА     | Разъем 05-08 |              |
| Только для СТ     |              | Разъем 05-08 |

<sup>\*1</sup> Тайвань: СТ

Подключите модульные разъемы телефонных шнуров (2- или 4-проводных кабелей) к модульным разъемам УАТС.

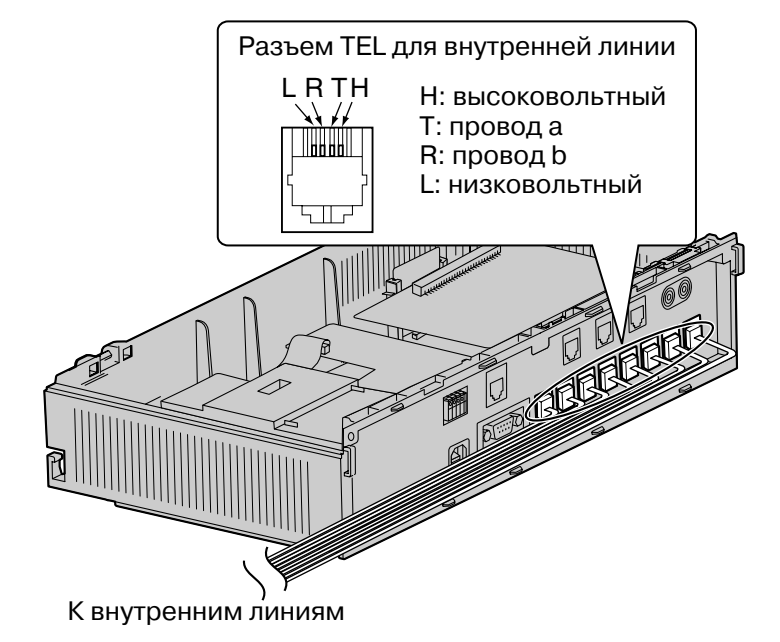

# <span id="page-14-0"></span>**2.4 Закрепление кабелей**

**1.** Прикрепите кабельный хомут, входящий в комплект поставки, к любой из этих 2 направляющих по своему усмотрению.

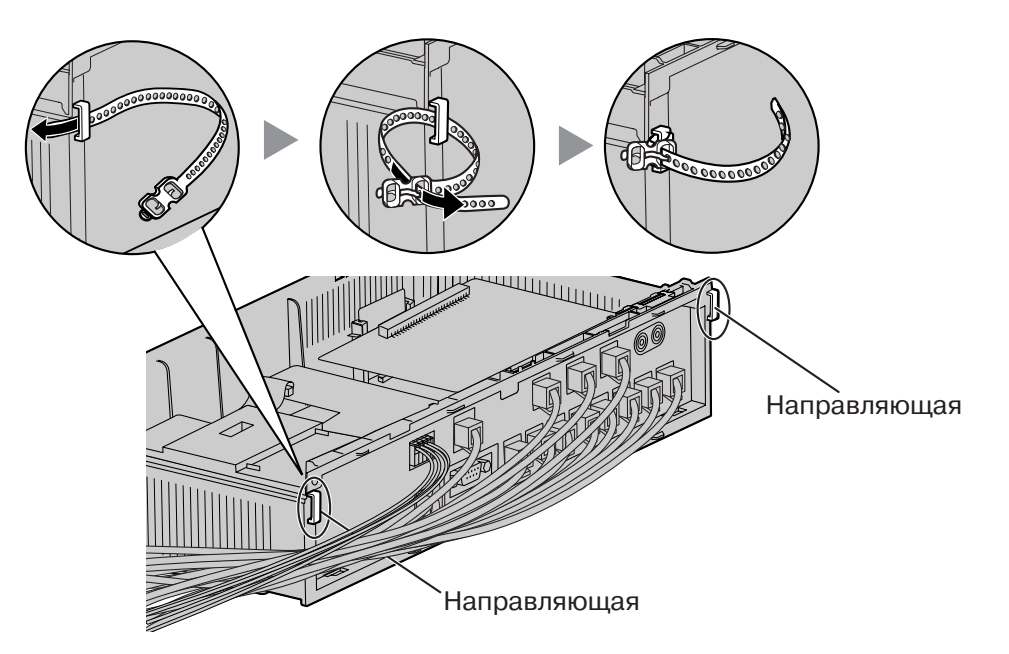

**2.** Закрепите кабели в соответствии с рисунком.

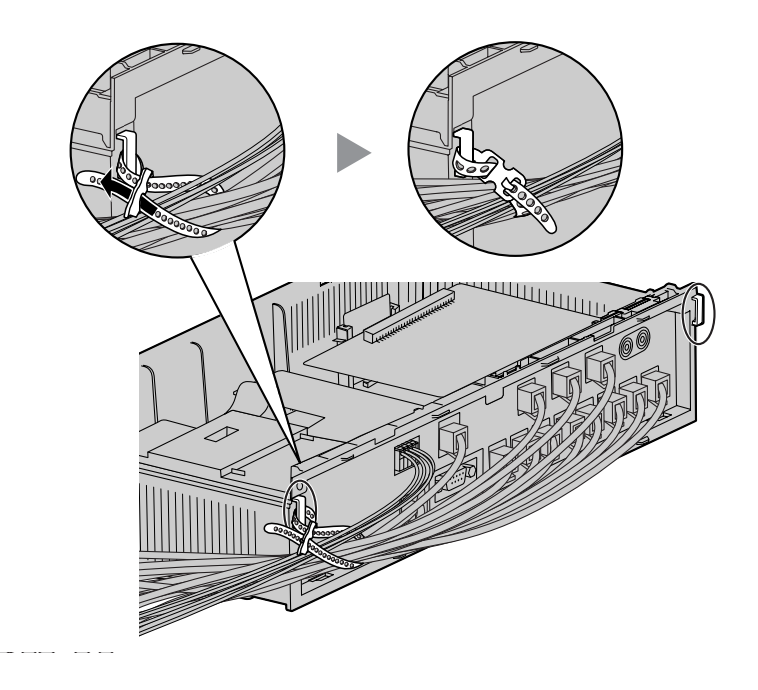

## <span id="page-15-0"></span>**2.5 Установка панелей**

**1.** Введите крюки, находящиеся на задней стороне крышки кабельного отсека, в соответствующие пазы на основном блоке, затем поверните крышку кабельного отсека таким образом, чтобы крюки на передней стороне также вошли в соответствующие пазы.

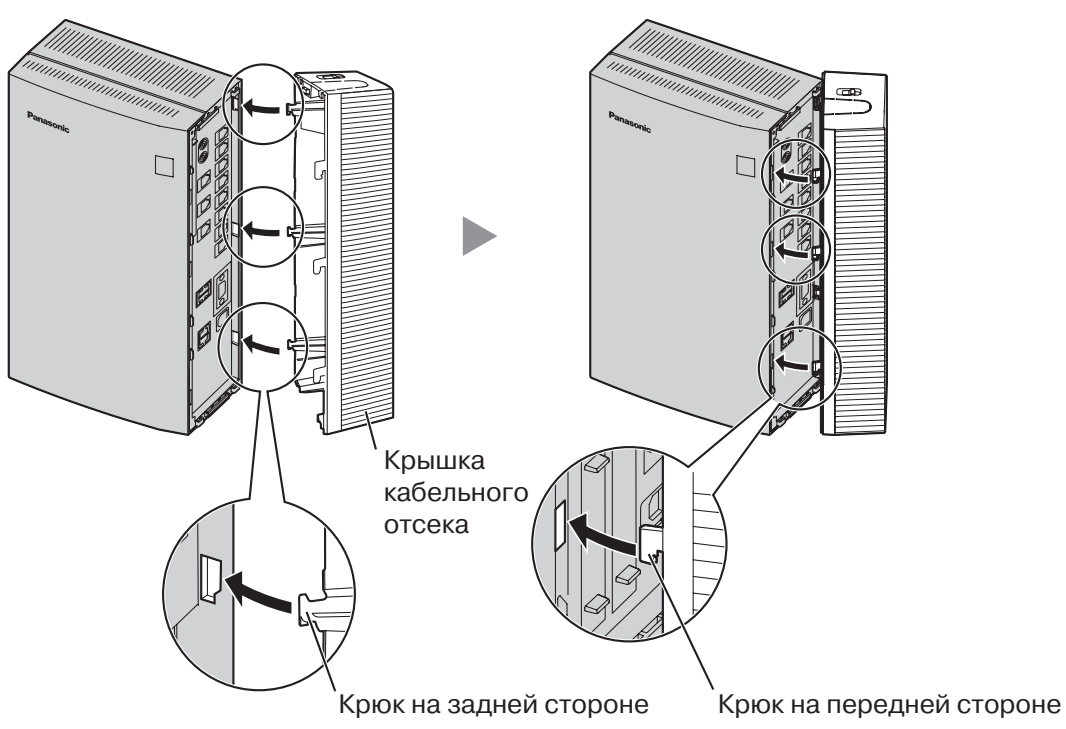

**2.** Сместите крышку кабельного отсека вниз до упора.

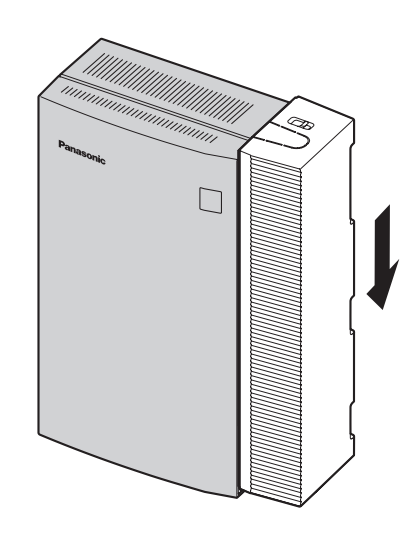

## **Примечание**

Из соображений безопасности при работе УАТС лицевая панель должна быть обязательно установлена.

## <span id="page-16-0"></span>**2.6 Настенный монтаж**

Данная УАТС предназначена только для настенного монтажа. Выбранная для установки стена должна выдерживать вес УАТС. При выполнении настенного монтажа основного блока используйте либо винты из комплекта поставки, либо винты того же размера.

## <span id="page-16-1"></span>**2.6.1 Монтаж на деревянной стене**

Для монтажа основного блока на деревянной стене можно использовать винты из комплекта поставки.

**1.** Приложите к стене шаблон (приведенный на последней странице данного Руководства) и разметьте отверстия под 3 винта.

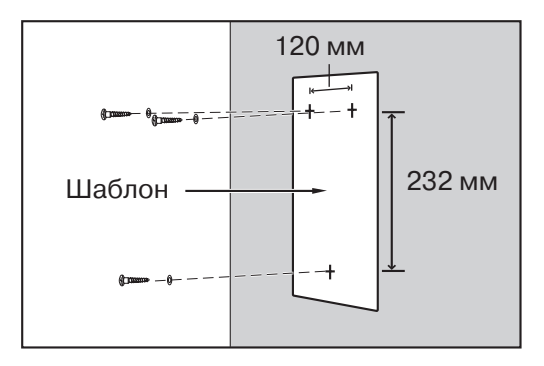

**2.** Наденьте на винты шайбы и заверните винты в стену.

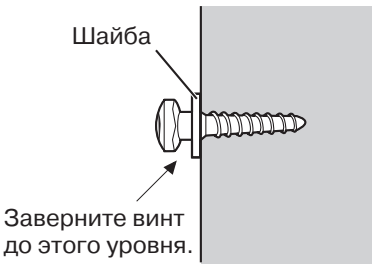

**3.** Прикрепите корпус УАТС к стене.

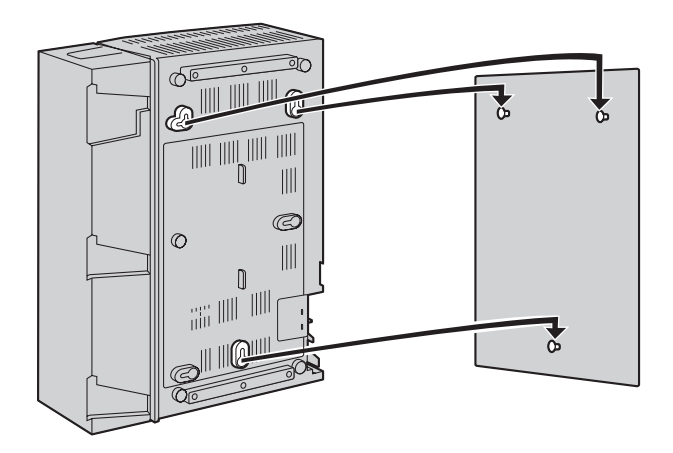

#### **Примечания**

- Не закрывайте отверстия в корпусе. Оставьте свободное пространство по крайней мере на 20 см сверху и 10 см по бокам корпуса УАТС для обеспечения вентиляции.
- Удостоверьтесь, что стена позади корпуса является ровной, и на ней нет каких-либо предметов, чтобы отверстия сзади корпуса не были закрыты.
- Будьте внимательны, чтобы не уронить корпус.

## <span id="page-17-0"></span>**2.6.2 Монтаж на бетонной или кирпичной стене**

Для монтажа основного блока на бетонной или кирпичной стене можно использовать винты из комплекта поставки. Для этого типа монтажа необходимы поставляемые пользователем дюбели.

**1.** Приложите к стене шаблон (приведенный на последней странице данного Руководства) и разметьте отверстия под 3 винта.

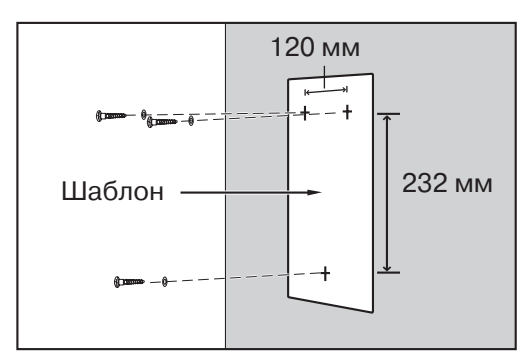

**2.** Просверлите отверстия в стене в отмеченных местах и вставьте дюбели (в комплект поставки не входят) в отверстия.

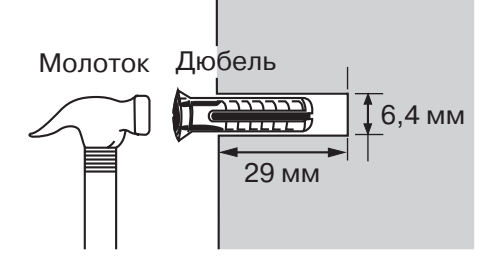

**3.** Наденьте на винты шайбы и заверните винты в дюбели.

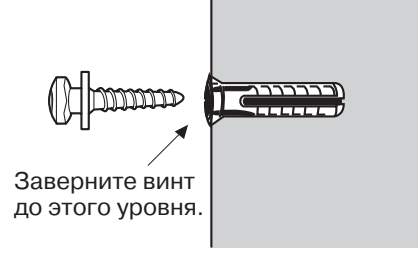

**4.** Прикрепите корпус УАТС к стене.

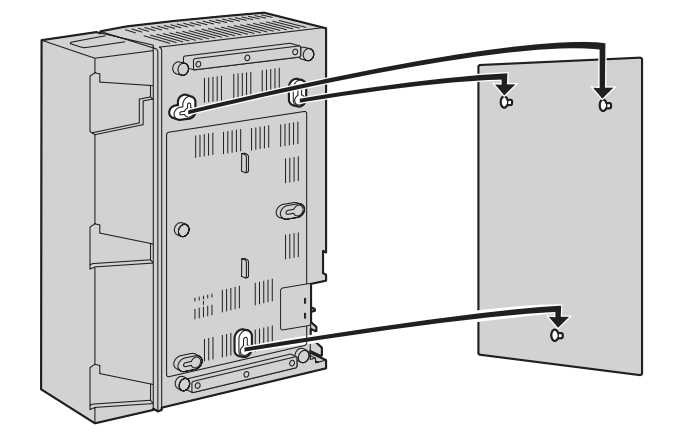

### **Примечания**

- Не закрывайте отверстия в корпусе. Оставьте свободное пространство по крайней мере на 20 см сверху и 10 см по бокам корпуса УАТС для обеспечения вентиляции.
- Удостоверьтесь, что стена позади корпуса является ровной, и на ней нет каких-либо предметов, чтобы отверстия сзади корпуса не были закрыты.
- Будьте внимательны, чтобы не уронить корпус.

## <span id="page-18-0"></span>**2.7 Подключение заземления корпуса**

## **ВАЖНАЯ ИНФОРМАЦИЯ**

### **Корпус УATC следует заземлить.**

- **1.** Отверните винт.
- **2.** Подключите провод заземления (поставляется пользователем)\*.
- **3.** Приверните винт.
- **4.** Подключите провод заземления к земле.

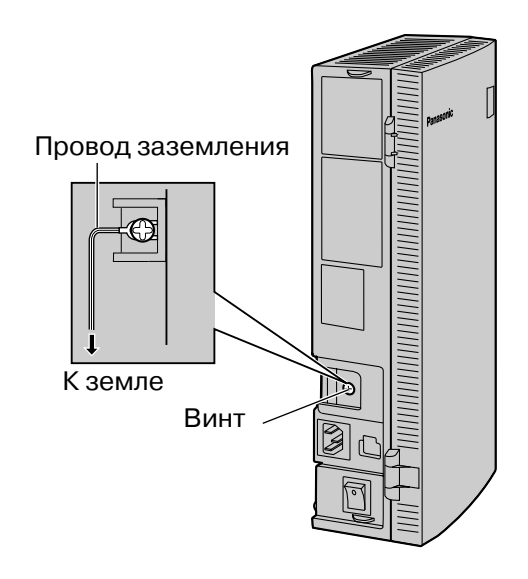

 $*$  Используйте провод заземления с поперечным сечением проводника не менее 0,75 мм<sup>2</sup> или 18 AWG. Провод заземления должен иметь зеленую с желтым изоляцию.

- Обязательно соблюдайте применимые местные нормы, например, установленные в законах или иных нормативных документах.
- Правильное заземление необходимо для защиты УАТС от внешних помех и снижения риска поражения электрическим током в случае удара молнии.
- Заземляющий контакт кабеля питания переменным током может не обеспечивать полную защиту УАТС от внешних помех и ударов молнии. Настоятельно рекомендуется создать надежное постоянное подключение клеммы заземления основного блока к земле.

# <span id="page-20-0"></span>**3 Запуск усовершенствованной гибридной системы**

## <span id="page-20-1"></span>**3.1 Запуск усовершенствованной гибридной системы**

В этом разделе поясняется обязательная процедура запуска УАТС в первый раз.

- **1.** Убедитесь, что все используемые внешние (CO) линии подключены к УАТС.
- **2.** Установите выключатель питания в положение "OFF".
- **3.** Подключите шнур электропитания к УАТС, затем подключите второй его конец к электрической розетке переменного тока.
- **4.** Установите выключатель питания в положение "ON".

#### **Примечание**

Из соображений безопасности не удлиняйте, не изгибайте и не пережимайте шнур электропитания.

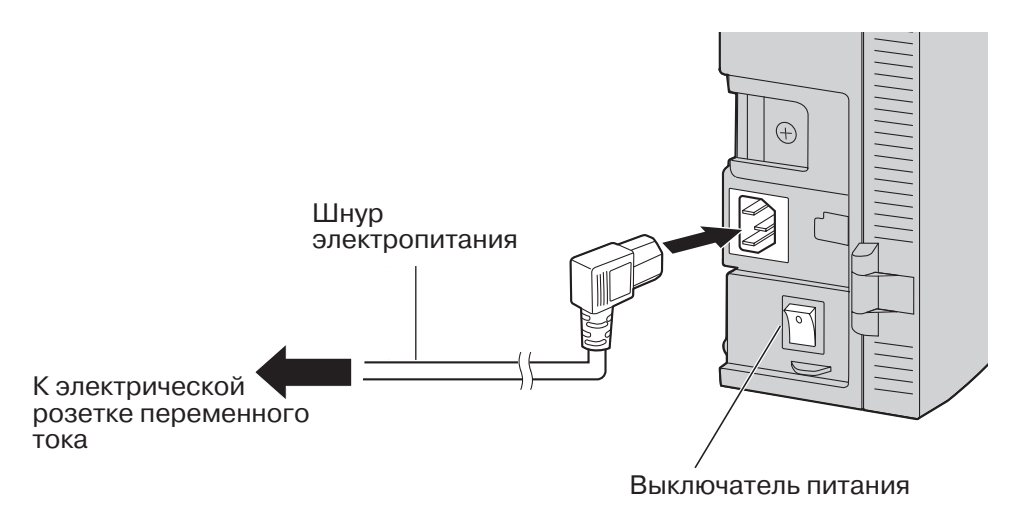

- **5.** Войдите в режим системного программирования.
	- **a.** Подключите системный телефон (СТ) к разъему внутренней линии 01 в УАТС.
	- **b.** Нажмите кнопку PROGRAM.
	- **с.** Нажмите  $*$  #.
	- **d.** Введите системный пароль (по умолчанию: 1234).
- **6.** Выполните следующую процедуру.

## **Инициализация УАТС с использованием значений по умолчанию:**

- **a.** Введите 999.
- **b.** Нажмите кнопку NEXT (SP-PHONE), появится сообщение "All Para".
- **c.** Нажмите кнопку STORE (AUTO DIAL/STORE).
- **d.** Нажмите кнопку END (HOLD).

#### **Примечание**

Тип внешней (CO) линии определяется автоматически.

### **Сброс речевых приветствий системы (OGM) для DISA/UCD:**

- **e.** Введите 599.
- **f.** Нажмите кнопку NEXT (SP-PHONE).
- **g.** Нажмите кнопку STORE (AUTO DIAL/STORE).
- **h.** Нажмите кнопку END (HOLD).
- **7.** Нажмите кнопку PROGRAM для выхода из режима системного программирования.

## **ПРЕДОСТЕРЕЖЕНИЕ**

- При подключении шнура электропитания к электрической розетке переменного тока подача питания в УАТС выполняется, даже если выключатель питания установлен в положение "OFF".
- Шнур электропитания используется как средство полного отключения электропитания. Электрическая розетка переменного тока должна находиться рядом с оборудованием, и доступ к ней должен быть беспрепятственным.

#### **Примечания**

- Если используемые внешние (CO) линии не подключены к УАТС, автоматическое определение типа внешней (СО) линии невозможно.
- Используйте только шнур электропитания из комплекта поставки УАТС.
- Если УАТС не будет использоваться в течение длительного времени, в целях экономии электроэнергии установите выключатель питания в положение "OFF" и отсоедините шнур электропитания от электрической розетки переменного тока.

# <span id="page-22-0"></span>**4 Программирование на компьютере**

## <span id="page-22-1"></span>**4.1 Программирование на компьютере**

Функции УАТС и ее настройки устанавливаются посредством ПК и программного обеспечения KX-TEB308 Maintenance Console. Данное программное обеспечение для программирования на ПК на основе Windows с графическими значками, упрощающими работу, позволяет легко и эффективно выполнять настройку и техническое обслуживание.

Программирование может выполняться как "на месте" с помощью ПК, подключенного непосредственно к УАТС, так и удаленно путем доступа к УАТС через модем. Это позволяет быстро изменять настройки (локально или дистанционно) в целях удовлетворения требований пользователей.

Настройки УАТС можно загрузить из УАТС на ПК. Эти сохраненные данные можно использовать в качестве резервной копии для защиты от непредвиденной потери данных по настройкам УАТС.

Для получения дополнительной информации по установке и запуску KX-TEB308 Maintenance Console см. Руководство по установке на компакт-диске, который входит в комплект поставки.

## **Системные требования**

#### **Требуемая операционная система**

Microsoft<sup>®</sup> Windows<sup>®</sup> 98 SE, Windows Me, Windows 2000 или Windows XP

## **Минимальные требования к аппаратным средствам**

- Центральный процессор: микропроцессор Intel<sup>®</sup> Celeron<sup>®</sup> 300 МГц
- HDD: 100 Мб свободного пространства на жестком диске
- RAM: 128 Mб свободной памяти RAM

# <span id="page-23-0"></span>**5 Программирование на системном телефоне**

## <span id="page-23-1"></span>**5.1 Инструкции по программированию**

Программирование УАТС выполняется посредством ввода 3-значных кодов программирования на системном телефоне (СТ).

В данном Руководстве приведены примеры программирования некоторых функций на системном телефоне.

## **Необходимый телефонный аппарат**

Настройку УАТС средствами системного программирования можно выполнять при использовании СТ с дисплеем, например, KX-T7730. Для доступа к системному программированию подключите системный телефон к разъему внутренней линии 01.

## **Кнопки и функции**

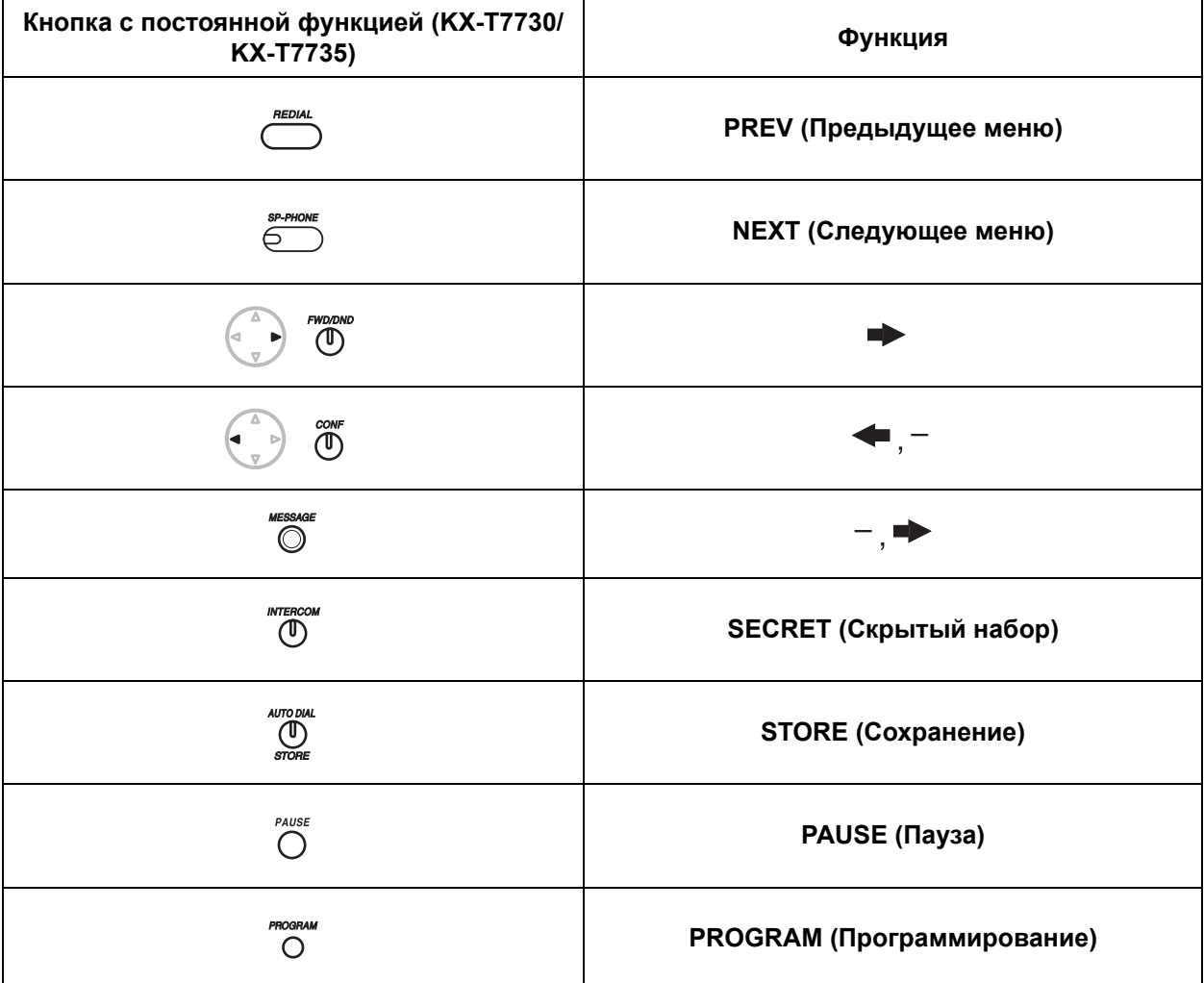

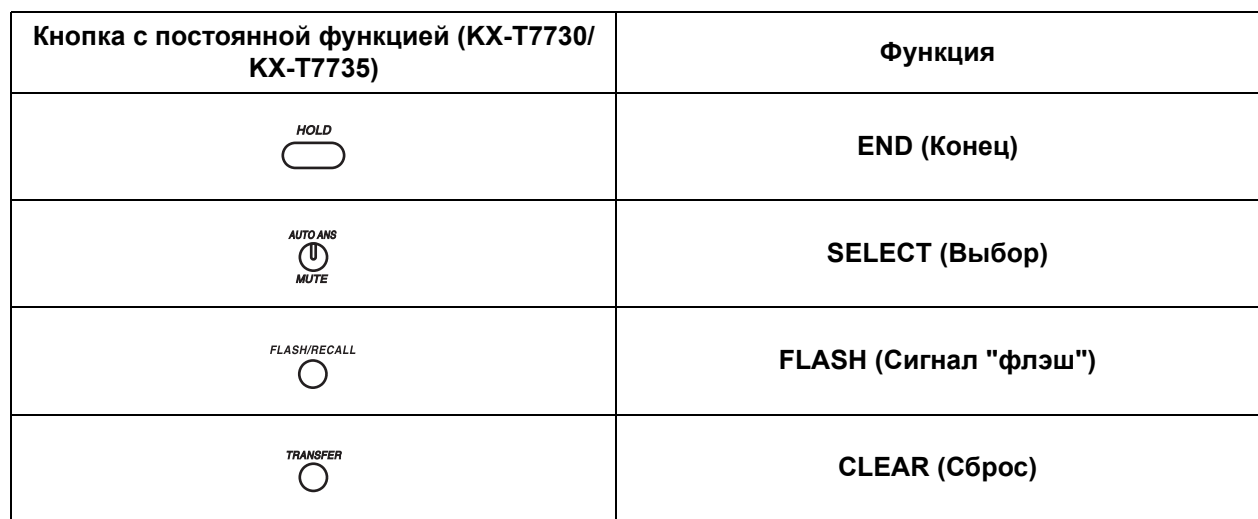

## **Переход к режиму системного программирования**

Для перехода в режим системного программирования требуется ввод системного пароля.

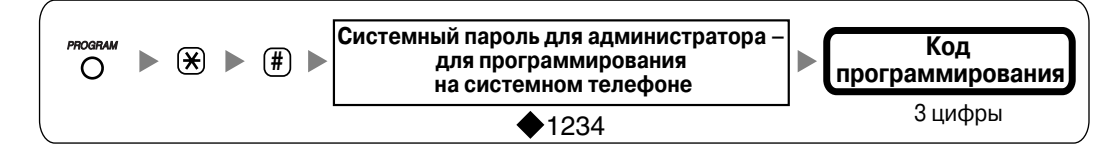

#### **Примечание**

 $\blacklozenge$  – в данных инструкциях по программированию означает "значение по умолчанию".

## <span id="page-24-0"></span>**5.2 Процедуры программирования**

### **Примечания**

- $\blacklozenge$  в данных инструкциях по программированию означает "значение по умолчанию".
- $*$  в данных инструкциях по программированию означает "выбрать все".
- При сохранении номера, например, номера телефона или функции, отображается следующее: P: PAUSE; -: CONF; F: FLASH/RECALL; [ ]: INTERCOM
	- x: PAUSE (заменяет любой номер [т.н. трафаретный символ])
- Для возврата к предыдущему параметру программирования нажмите .
- Для исправления неправильного значения нажмите CLEAR и затем введите новое значение.
- Для удаления сохраненного параметра нажмите CLEAR, введите новое значение и затем нажмите STORE.
- Для прокрутки информации на дисплее нажмите  $\blacklozenge$  или  $\blacktriangleright$ .
- Для некоторых позиций программирования ввод значений обязателен.

Для ввода символов при сохранении имени или сообщения используются кнопки набора СТ. В следующих таблицах представлены доступные символы.

| Количество раз          |              |                      |                       |                         |                          |                 |                |         | Количество раз         |                         |
|-------------------------|--------------|----------------------|-----------------------|-------------------------|--------------------------|-----------------|----------------|---------|------------------------|-------------------------|
| Кнопки                  | 1            | $\overline{2}$       | 3                     | $\overline{\mathbf{4}}$ | 5                        | 6               | $\overline{7}$ | 8       | Кнопки                 | 1                       |
| $\overline{1}$          | Ţ            | ?                    | $\mathbf{H}$          |                         |                          |                 |                |         | $\top$                 | 1                       |
| $\boxed{2}$             | Α            | $\mathbf B$          | $\mathsf C$           | a                       | $\mathbf b$              | $\mathsf C$     |                |         | $\boxed{2}$            | $\mathbf 2$             |
| $\boxed{3}$             | $\mathbb D$  | $\mathbf E$          | $\mathbf F$           | d                       | e                        | $\mathbf f$     |                |         | $\boxed{3}$            | 3                       |
| $\boxed{4}$             | G            | H                    | I                     | g                       | h                        | $\dot{1}$       |                |         | $\boxed{4}$            | 4                       |
| $\boxed{5}$             | J            | Κ                    | $\mathbf L$           | j                       | k                        | $\mathbf 1$     |                |         | $\boxed{5}$            | 5                       |
| $\circ$                 | $\mathbb M$  | $_{\rm N}$           | $\circ$               | m                       | n                        | $\circ$         |                |         | $\boxed{6}$            | 6                       |
| $\boxed{7}$             | $\, {\bf P}$ | Q                    | $\mathbb R$           | $\rm S$                 | $\mbox{p}$               | q               | $\Upsilon$     | $\rm s$ | $\boxed{7}$            | $\overline{\mathbf{r}}$ |
| $\boxed{8}$             | T            | U                    | $\boldsymbol{\nabla}$ | t                       | u                        | $\triangledown$ |                |         | $\circled{3}$          | 8                       |
| $\overline{9}$          | W            | X                    | Υ                     | $\rm{Z}$                | W                        | Х               | У              | Ζ       | $\circled{\textbf{1}}$ | 9                       |
| $\overline{\mathbf{0}}$ | (Пробел)     | $\ddot{\phantom{0}}$ | $\mathbf{r}$          | $\mathbf I$             | $\ddot{\cdot}$           | $\ddot{ }$      |                |         | $\circledcirc$         | 0                       |
| $\overline{[*]}$        | $\prime$     | $^{+}$               |                       | $\qquad \qquad =$       | $\,<$                    | $\rm{>}$        |                |         | $(\overline{\ast})$    | $\star$                 |
| $\boxed{\Box}$          | \$           | $\%$                 | $\&$                  | @                       | $\overline{\phantom{a}}$ | $\mathcal{E}$   |                |         | $\boxed{\Box}$         | $\boldsymbol{\Pi}$      |

**Таблица 1 (Алфавитный режим)/таблица 2 (Режим цифр)**

| Количество раз          |              |              |              |                         |                  |                        |                             |                        |                       |       |
|-------------------------|--------------|--------------|--------------|-------------------------|------------------|------------------------|-----------------------------|------------------------|-----------------------|-------|
| Кнопки                  | 1            | $\mathbf{2}$ | 3            | $\overline{\mathbf{4}}$ | 5                | 6                      | $\overline{7}$              | 8                      | 9                     | 10    |
| $\top$                  | $\mathbf A$  | Б            | B            | ļ                       | $\ddot{\cdot}$   | $\pmb{\ast}\pmb{\ast}$ |                             |                        |                       |       |
| $\overline{2}$          | $\Gamma$     | Д            | ${\bf E}$    | Ë                       |                  |                        |                             |                        |                       |       |
| $\overline{\mathbf{3}}$ | Ж            | 3            | И            | Й                       |                  |                        |                             |                        |                       |       |
| $\overline{4}$          | K            | Л            | $\mathbf{M}$ |                         |                  |                        |                             |                        |                       |       |
| $\overline{5}$          | $\mathbf H$  | $\mathbf 0$  | $\Pi$        |                         |                  |                        |                             |                        |                       |       |
| 6                       | ${\bf P}$    | $\mathbf C$  | $\mathbf T$  |                         |                  |                        |                             |                        |                       |       |
| $\overline{7}$          | $\mathbf{y}$ | Φ            | $\mathbf X$  |                         |                  |                        |                             |                        |                       |       |
| $\overline{\mathbf{8}}$ | Ц            | Ч            | Ш            |                         |                  |                        |                             |                        |                       |       |
| $\overline{9}$          | Щ            | Ъ            | Ы            | Ь                       |                  |                        |                             |                        |                       |       |
| $\overline{\mathbf{0}}$ | Э            | Ю            | Я            | (Пробел)                | $\bullet$        | $\bullet$              | $\pmb{\mathsf{v}}$          | $\ddot{\phantom{a}}$   | $\ddot{\phantom{0}},$ |       |
| $\overline{\ast}$       | 7            | $\ddot{}$    | -            | $=$                     | $\,<\,$          | $\geq$                 | $\overline{\Gamma}^{\star}$ | $\epsilon^{\star}$     | $I^*$                 | $i^*$ |
| $\boldsymbol{\Xi}$      | \$           | $\%$         | $\&$         | @                       | $\overline{(\ }$ | )                      | $\in^{\star}$               | $\overline{I}^{\star}$ | $\ddot{y}^{\star}$    |       |

**Таблица 3 (Режим кириллицы для моделей RU [Россия]/UA [Украина])**

\* Этот символ поддерживается только в модели KX-T7735RU.

## **[Пример ввода символов]**

Для ввода "Ann":

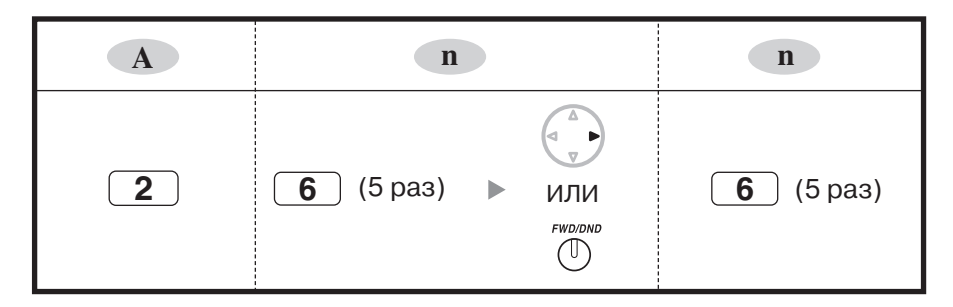

#### **Примечания**

- Для переключения между режимами "Алфавитный режим" и "Режим цифр" или между режимами "Алфавитный режим", "Режим кириллицы" (назначается только в программе "Имя внутреннего абонента кириллицей [\(Extension Name in Cyrillic\) \[616\]](#page-30-0)") и "Режим цифр" используется кнопка SELECT.
- Для перемещения курсора вправо нажмите  $\blacktriangleright$ .
- Для удаления всех символов нажмите CLEAR. Для удаления одного символа нажмите  $\leftarrow$

## <span id="page-27-0"></span>**5.2.1 Основные функции**

## **Дата и время (Date & Time) [000]**

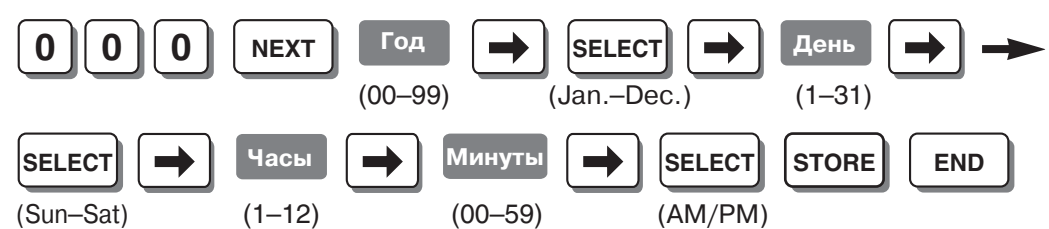

### **Примечания**

- Часы начинают отсчитывать время сразу же после нажатия кнопки STORE.
- УАТС поддерживает годы с 2000 по 2099.

## **Номер для набора из справочника системы (System Speed Dialling Number) [001]**

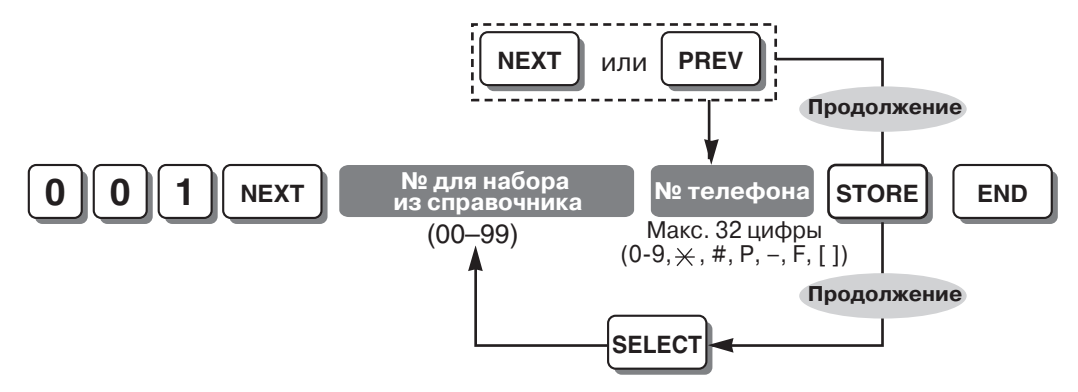

### **Примечание**

Перед телефонным номером необходимо ввести код доступа к внешней (СО) линии (9 или 0 [для Новой Зеландии: 1 или 9], 81-83). При наборе после кода доступа к внешней (CO) линии автоматически добавляется пауза.

## **Системный пароль (System Password) [002]**

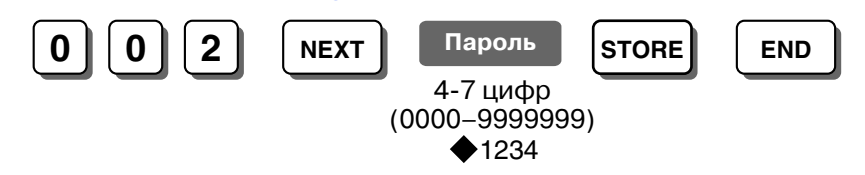

## **ПРЕДУПРЕЖДЕНИЕ**

**В целях защиты системы для выполнения системного программирования необходим ввод пароля. Во избежание несанкционированного доступа и возможного мошеннического набора номера не разглашайте пароль.**

### *Предупреждение администратору относительно системного пароля*

**1.** Проинформируйте персонал о важности использования пароля и возможных негативных последствиях несоблюдения требований по защите системы (разглашения пароля).

- **2.** Во избежание несанкционированного доступа и возможного мошеннического набора номера храните пароль в тайне.
- **3.** В целях защиты системы настоятельно рекомендуется изменить пароль по умолчанию на какой-либо другой пароль. Рекомендуется использовать 7-значный пароль.
- **4.** Периодически меняйте пароль.
- **5.** Если системный пароль был забыт, то его можно выяснить путем загрузки резервной копии системных данных на ПК и проверки пароля с помощью программного обеспечения KX-TEB308 Maintenance Console. При отсутствии резервной копии системных данных требуется выполнить сброс параметров УАТС на заводские значения по умолчанию и запрограммировать их повторно. Поэтому настоятельно рекомендуется создавать резервную копию системных данных. Для получения дополнительной информации о резервном копировании системных данных см. onlineсправку, которую можно вызвать путем выбора пункта меню Help (Справка) в процессе программирования на компьютере. Однако поскольку системные пароли могут быть извлечены из резервных копий файлов системных данных, несанкционированный доступ к этим файлам должен быть запрещен.

#### **Примечание**

Данная УАТС имеет только один системный пароль. Этот пароль может быть изменен либо посредством программирования на системном телефоне, либо посредством программирования на компьютере. Поэтому вышеупомянутый пароль может состоять только из цифр.

## **Назначение оператора (Operator Assignment) [008]**

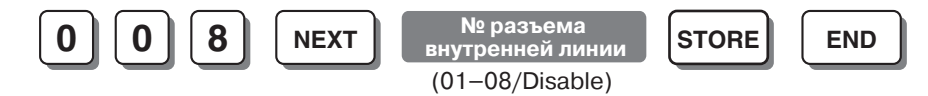

#### **Примечание**

Для удаления (отключения) номера разъема внутренней линии нажмите CLEAR на шаге ввода номера разъема внутренней линии.

## **Внутренний номер (Extension Number) [009]**

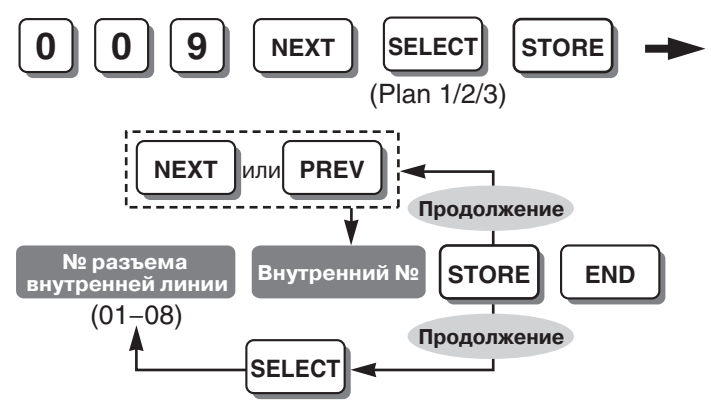

#### **Примечания**

• Программируемые внутренние номера: План 1/Plan 1: 100-199; План 2/Plan 2: 100-499; План 3/Plan 3: 10-49 (для Великобритании/Новой Зеландии: План 1/Plan 1: 200–299; для Новой Зеландии: План 2/Plan 2: 200–499, План 3/Plan 3: 20–49)

• Запрещается вводить один и тот же внутренний номер для 2 различных разъемов внутренних линий.

## **Имя для набора из справочника системы (System Speed Dialling Name) [011]**

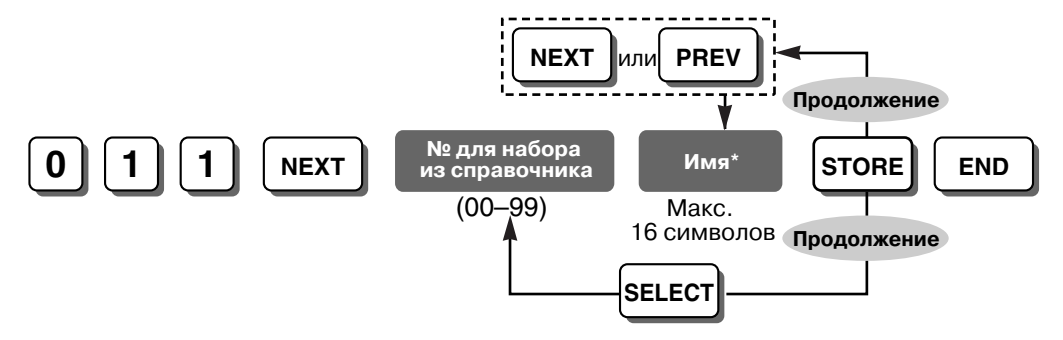

## **Примечание**

\* Имя может быть введено посредством кнопок набора номера СТ. Отображаемый символ изменяется в зависимости от числа нажатий кнопки набора номера. Для переключения между режимами "Алфавитный режим" и "Режим цифр" используется кнопка SELECT.

## **Автоматический доступ к линии (Automatic Line Access) [121]**

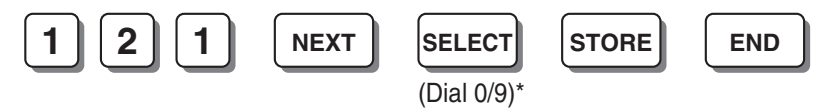

#### **Примечание**

\* Для Новой Зеландии: 1 или 9

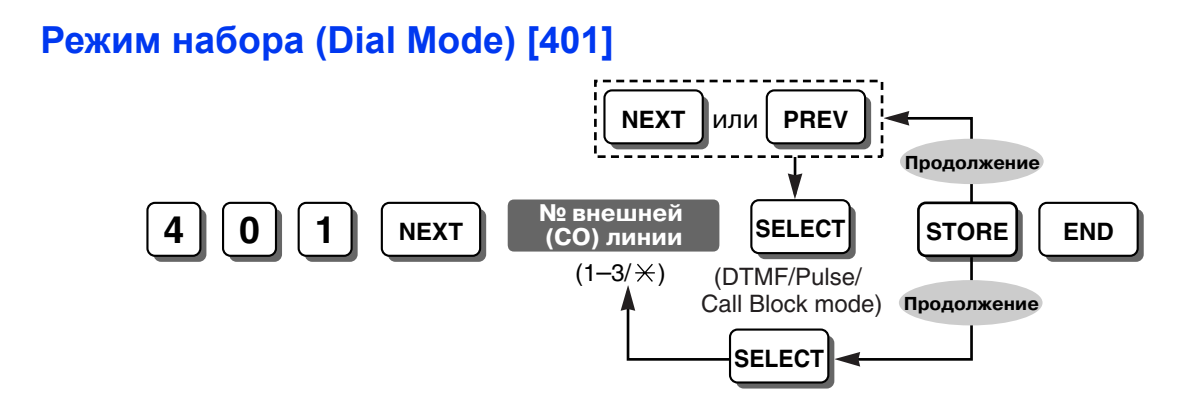

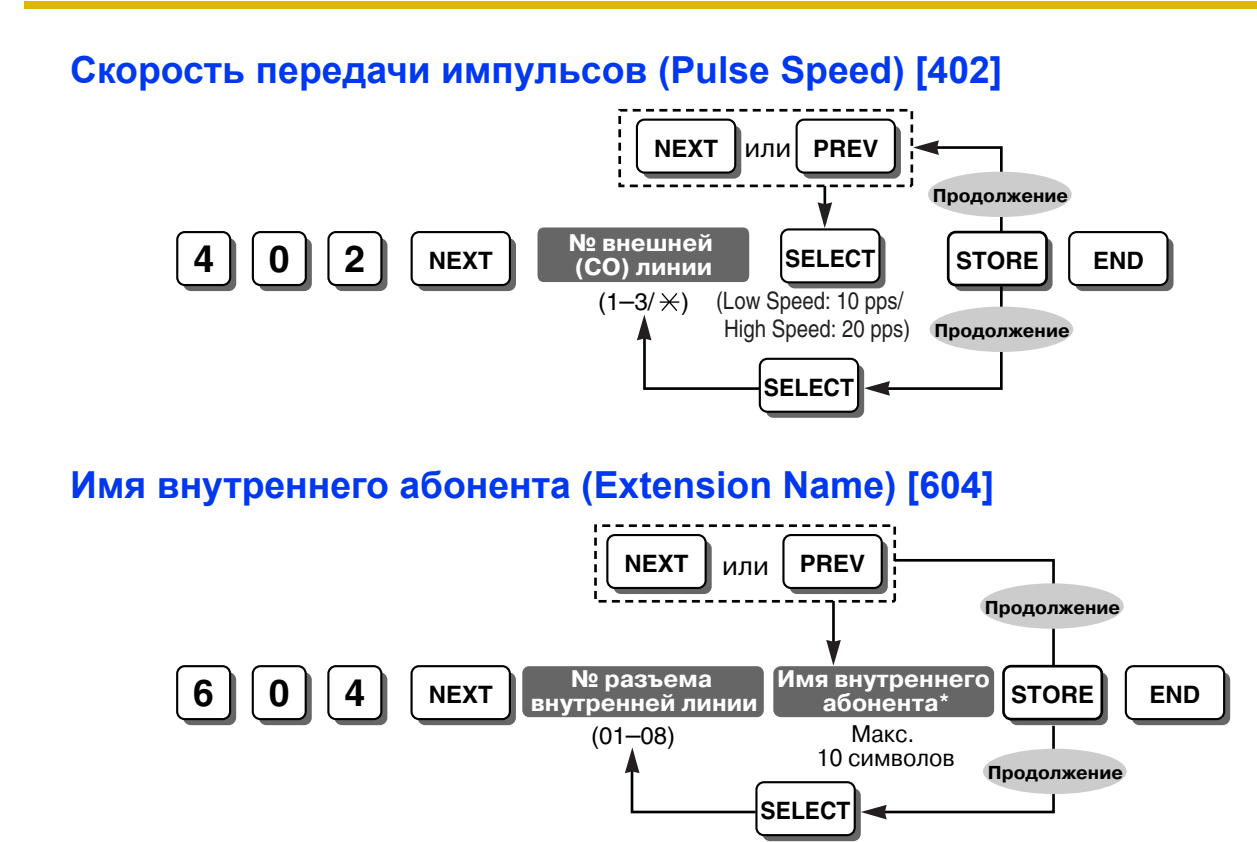

### **Примечание**

\* Имя внутреннего абонента может быть введено с помощью кнопок набора номера СТ. Отображаемый символ изменяется в зависимости от числа нажатий кнопки набора номера. Для переключения между режимами "Алфавитный режим" и "Режим цифр" используется кнопка SELECT.

## <span id="page-30-0"></span>**Имя внутреннего абонента кириллицей (Extension Name in Cyrillic) [616]**

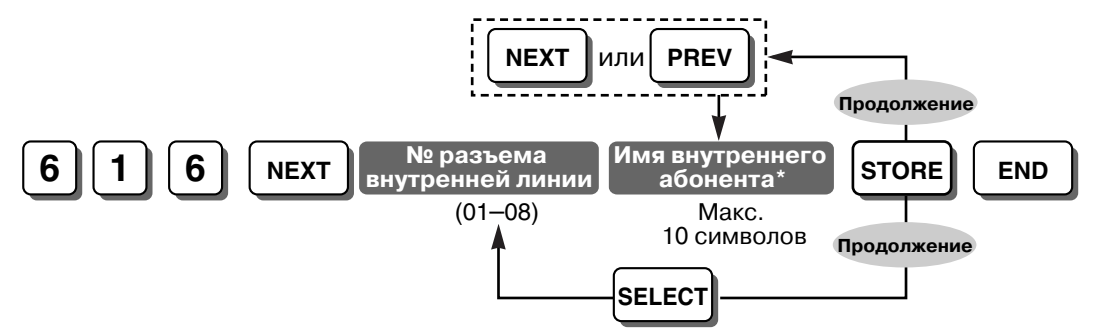

## **Примечания**

- \* Имя внутреннего абонента может быть введено с помощью кнопок набора номера СТ. Отображаемый символ изменяется в зависимости от числа нажатий кнопки набора номера. Для переключения между режимами "Алфавитный режим", "Режим кириллицы" и "Режим цифр" используется кнопка SELECT.
- Русский язык поддерживается только в моделях KX-T7730/KX-T7735RU.

## **Страна (Country) [995]**

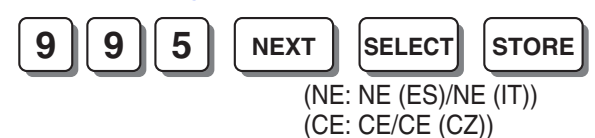

### **Примечания**

- Эта программа определяет страну или регион в случае наличия у УАТС суффикса "NE" или "CE". Для получения дополнительной информации обратитесь к дилеру.
- При изменении кода страны все системные данные инициализируются.

## <span id="page-31-0"></span>**5.2.2 Функции ограничения доступа (TRS)**

Посредством установки функции ограничения доступа (TRS) можно запретить определенным внутренним абонентам выполнять несанкционированные вызовы по внешним (СО) линиям. Каждому внутреннему абоненту для каждого временного режима назначается одна из 5 категорий обслуживания (COS) (→ Категория [обслуживания](#page-32-0) TRS – дневной режим/ночной режим/режим обеда [\(TRS-COS—Day/Night/Lunch\) \[601-603\]](#page-32-0)); категория обслуживания 1 соответствует самому высокому уровню полномочий и позволяет выполнять любые вызовы по внешней (СО) линии, а категория обслуживания 5 соответствует самому низкому уровню полномочий. Категории обслуживания 2-5 используются для ограничения вызовов посредством комбинирования предварительно запрограммированной таблицы запрещенных номеров (→ TRS – запрещенные номера для категории обслуживания [2-5 \(TRS—COS 2-5](#page-32-1)  [Denied Code\) \[302-305\]\)](#page-32-1) и таблицы исключений ( $\rightarrow$  TRS – код-исключение (TRS—Exception [Code\) \[306\]](#page-32-2)).

#### **Таблицы, относящиеся к категориям обслуживания**

Ниже приведены таблицы запрещенных номеров и таблицы исключений, относящиеся к каждой категории обслуживания.

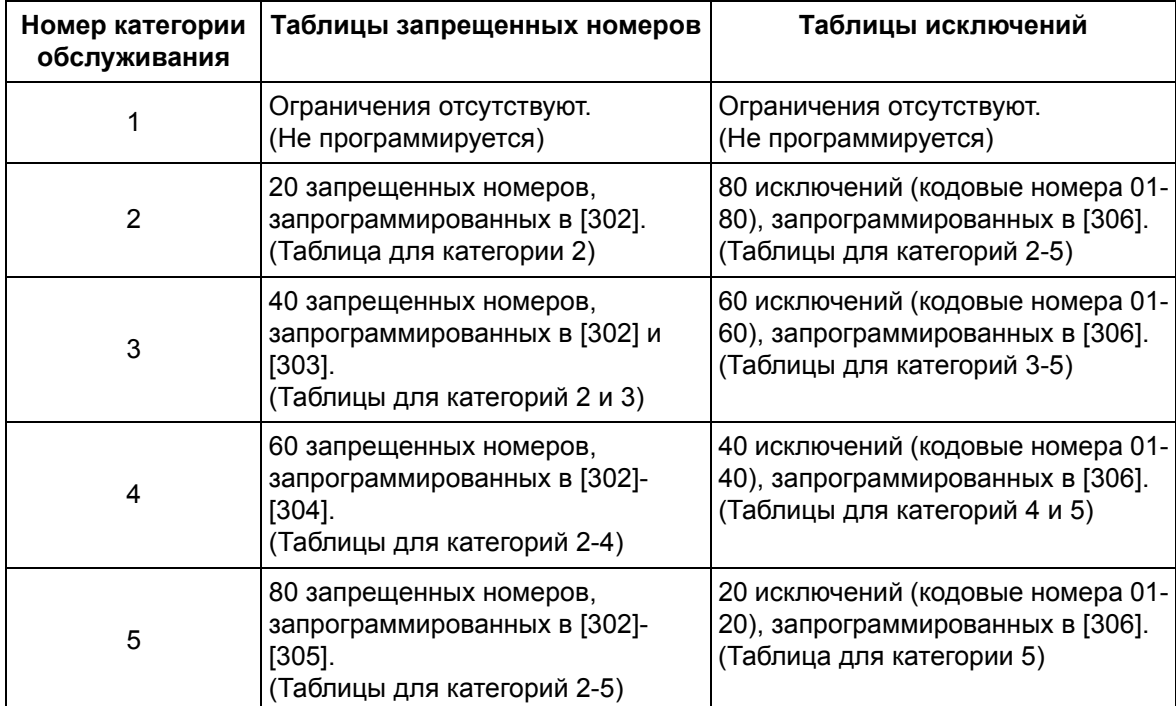

## <span id="page-32-0"></span>**Категория обслуживания TRS – дневной режим/ночной режим/режим обеда (TRS-COS—Day/Night/Lunch) [601-603]**

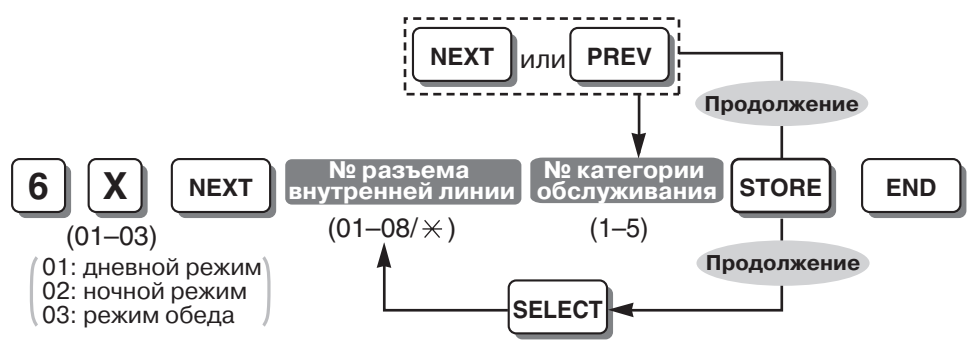

## <span id="page-32-1"></span>**TRS – запрещенные номера для категории обслуживания 2-5 (TRS— COS 2-5 Denied Code) [302-305]**

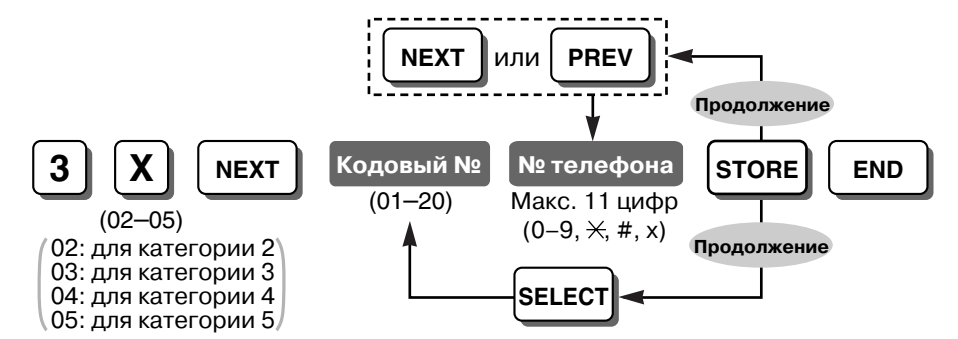

## <span id="page-32-2"></span>**TRS – код-исключение (TRS—Exception Code) [306]**

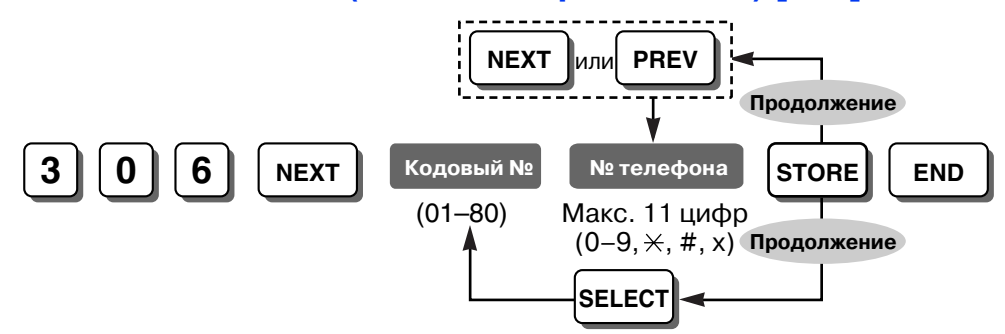

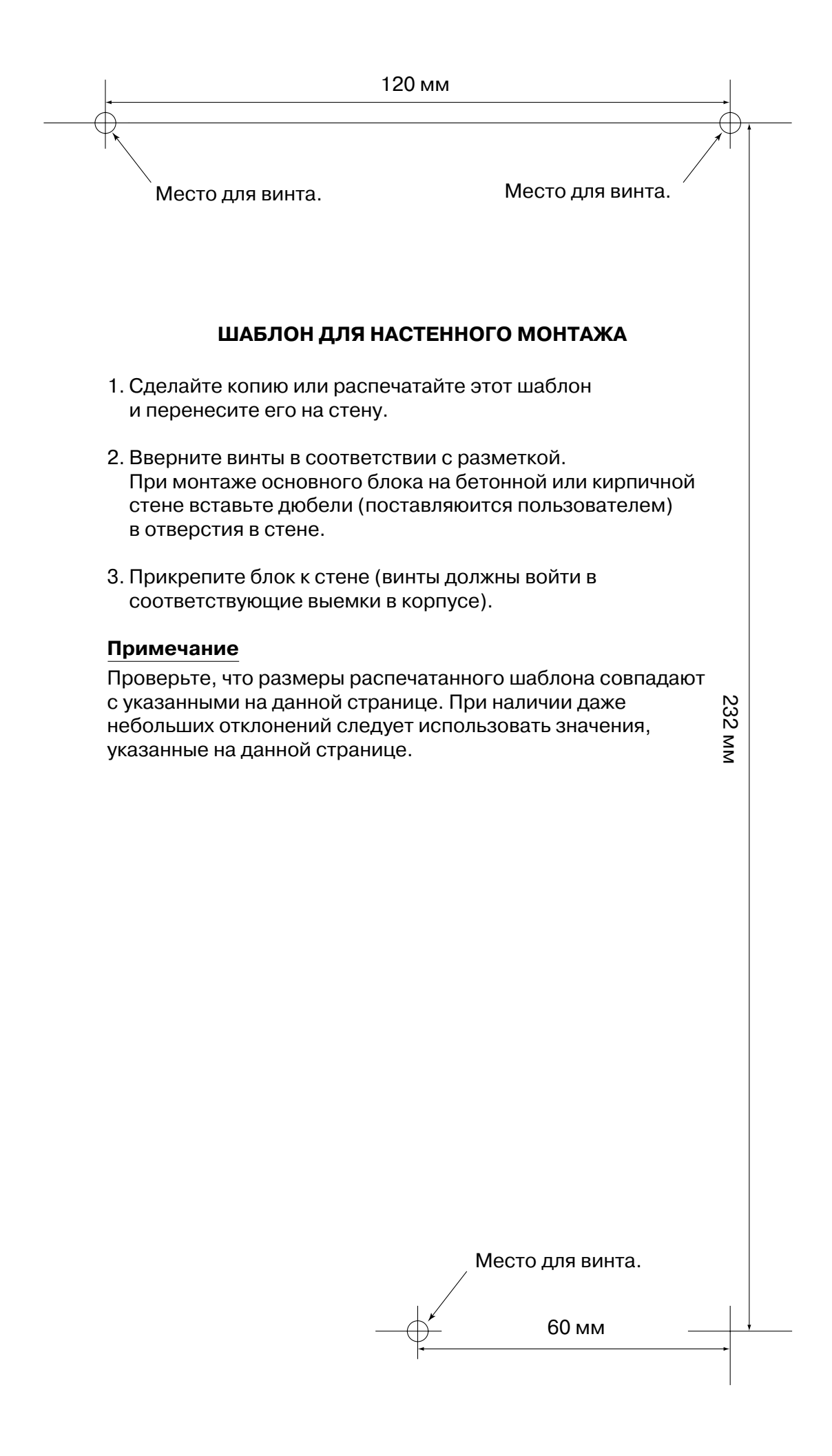

<Техническая документация для KX-TEB308>

Электронная техническая документация для KX-TEB308 содержится на компакт-диске, который входит в комплект поставки.

Для просмотра этой технической документации требуется вставить компакт-диск в устройство чтения компакт-дисков на ПК, после чего веб-браузер автоматически запустит и откроет соответствующий файл. Для просмотра технической документации вручную откройте с помощью веб-браузера файл "index.html".

## **Примечания**

- Для просмотра данной технической документации на ПК должны быть установлены веб-браузер и программа для просмотра PDF-файлов. Краткое руководство и таблицы программирования представлены в формате Microsoft Excel 97.
- Рекомендуется установить Microsoft Internet Explorer (5.5 или выше) и Adobe® Reader® (6.0 или выше) или Acrobat® Reader (4.0 или выше). Для получения информации о загрузке и использовании данного программного обеспечения посетите соответствующий веб-сайт.

В комплект поставки входит:

- Техническая документация
	- Руководство по установке/Руководство по функциям/Руководство пользователя
	- Запуск в эксплуатацию/Таблицы программирования
	- Краткое руководство для системного телефона
	- Краткое руководство для аналогового телефонного аппарата
	- Visual Setup Guide (только на английском)
- KX-TEB308 Maintenance Console
- Драйвер USB

### **Товарные знаки**

- Microsoft и Windows являются либо зарегистрированными товарными знаками, либо товарными знаками Microsoft Corporation в США и/или других странах.
- Intel и Celeron являются товарными знаками или зарегистрированными товарными знаками Intel Corporation или ее филиалов в США и других странах.
- Adobe, Acrobat и Reader являются либо зарегистрированными товарными знаками, либо товарными знаками Adobe Systems Incorporated в США и/или других странах.
- Все другие товарные знаки, используемые в данном документе, являются собственностью их владельцев.

### **Панасоник Коммуникейшнс Ко., Лтд.**

1-62, 4-чоме, Миношима, Хаката-ку, Фукуока 812-8531, Япония

**Panasonic Communications Co., Ltd.**

1-62, 4-chome, Minoshima, Hakata-ku, Fukuoka 812-8531, Japan

### **Авторские права:**

Авторские права на этот документ принадлежат компании Панасоник Коммуникейшнс Ко., Лтд. Вы можете копировать его только для целей личного использования. Все виды копирования для других целей возможны только при письменном согласии правообладателя.

© 2006 Панасоник Коммуникейшнс Ко., Лтд. Все права защищены.